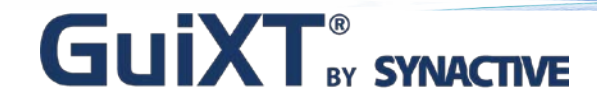

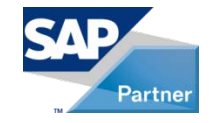

#### **Investment Management Lite: A Unique Approach to Capital Spend**

Host Speakers: Dan Nunes, Synactive Rumi DeSilva, Synactive

Customer Speaker: Dave Nelsen, PacifiCorp

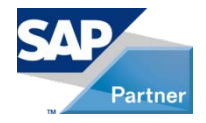

## **Agenda**

- **GuiXT by Synactive**
- **Utility Company's Using GuiXT**
- Introduce Dave Nelsen
	- Manager SAP Functional Support
- Customer Presentation: PacifiCorp
	- Investment Management Lite…
- Questions & Answers

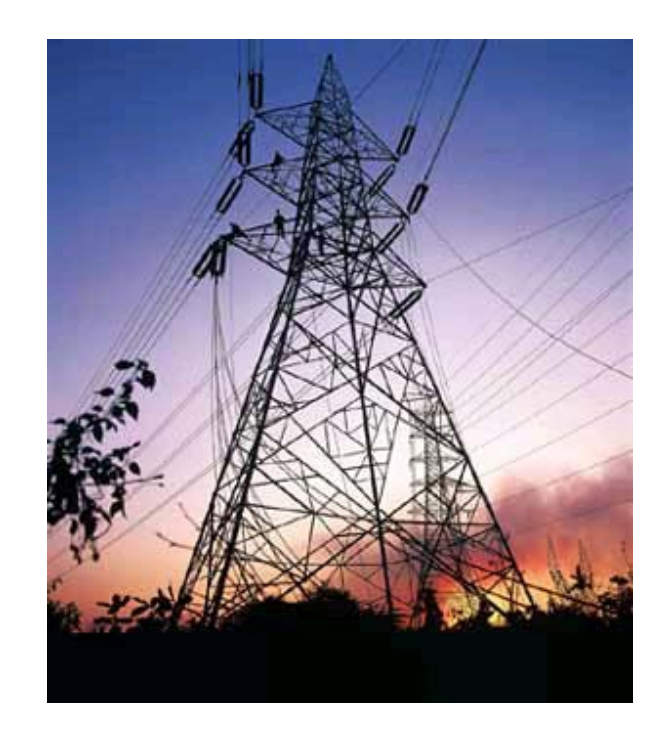

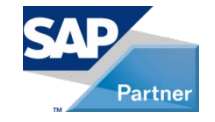

## **Simplify, Clarify, and Optimize SAP**

- GuiXT Technology
	- Embedded in SAP
	- Certified by SAP for NetWeaver Portals
	- No backend code changes
- **Benefits** 
	- Faster SAP Data Entry
		- Input sets automatically fill in common information in SAP fields
		- Set default values
		- Less manual entry for users means fewer mistakes
		- Streamline business processes, remove unwanted fields, and consolidate screen tabs

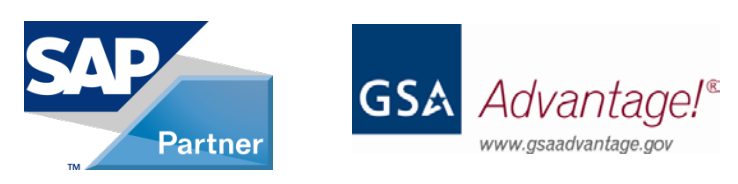

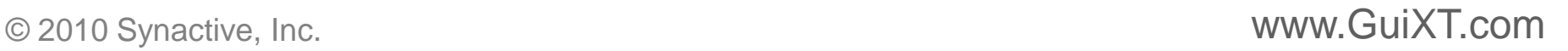

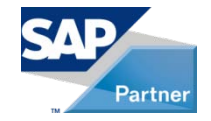

## **Utilities Industry**

- Pace of Change Has Increased Substantially
	- Tough economic environment
	- Difficult access to capital
	- Rising costs and environmental concerns
- Rate Increases Unavoidable
	- Driven by rising costs, expiring rate caps and increased capital investment requirements
- New Production to Meet Demand
	- Environment compliance
	- Consistent customer service
	- Shareholder value

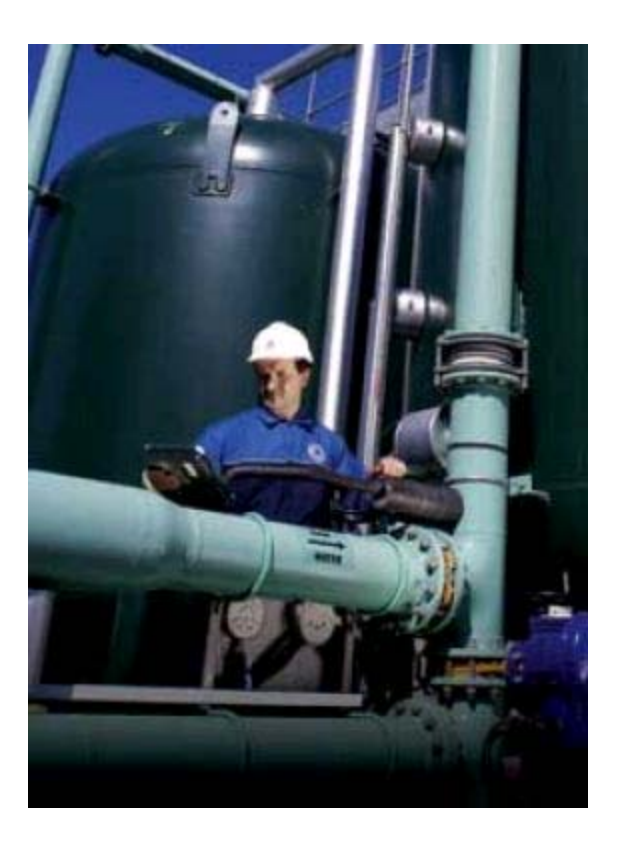

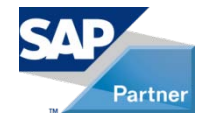

## **Utility Companies**

- Case Study I
	- Provides water to more than 400,000 individuals
	- Owns nearly 3,000 miles of transmission and distribution mains
	- Covers a service area of more than 270 square miles
- **Case Study II** 
	- One of the largest electricity/natural gas providers in the upper Mid- and **Northwest**
	- Serves approximately 656,000 customers
	- Regulated electric/natural gas distribution, transmission, and energy supply

#### **Case Study III**

- Sixth largest public utility company in the US
- Serves approximately 1.1 million customers
- Service territory more than 900-square-miles

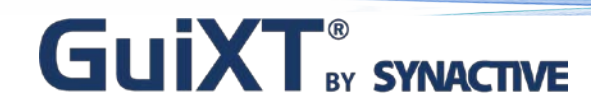

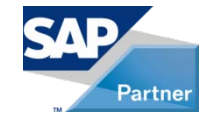

## **Case Study I**

Utility Provides Water to More than 400,000 Individuals

- Module: Investment Management
- Transactions: CJ20N Project Builder
	- Project builder is used to manage projects that require detailed planning of activities and resources.

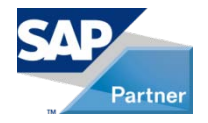

## **Case Study I**

#### Customer Challenges

- Reports built outside project builder
- Multiple processes, screens, and transactions required to build reports
- Time necessary to complete transactions increases, leads to low productivity

#### GuiXT Solution

- Project builder process is simplified using GuiXT
- Report creation now done by the click of a button on the project builder screen
- Navigation to other screens and transactions to create reports not necessary

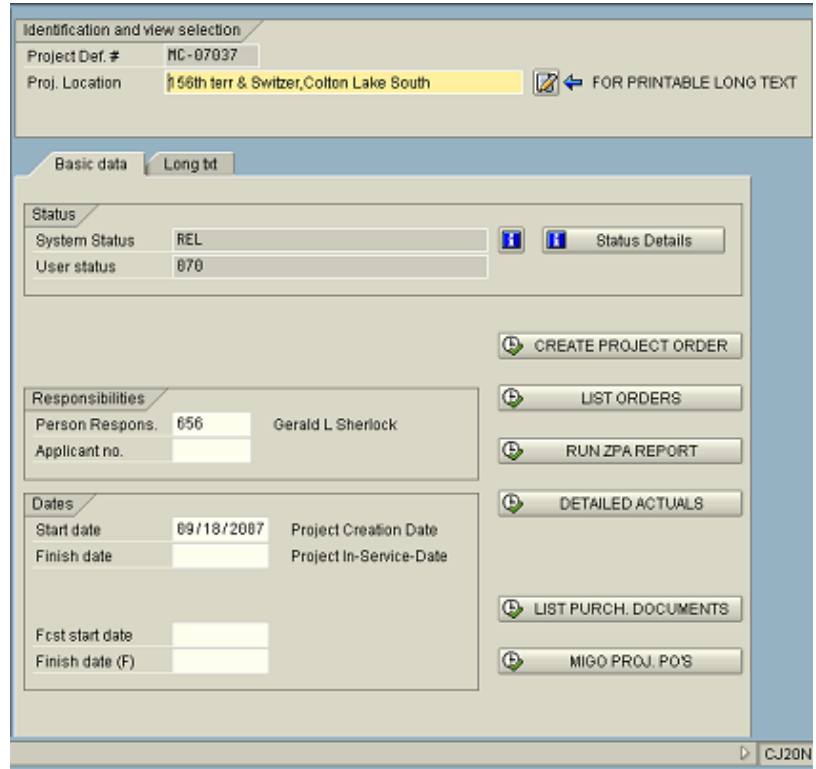

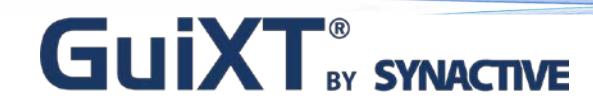

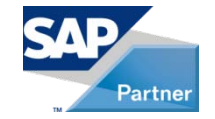

## **Case Study II**

Utility is One of the Largest Providers of Electricity and Natural Gas in the Upper Midwest and Northwest

- Module: Plant Maintenance
- Transactions: IW51, IW52, IW53
	- Service Notifications
		- Used to report a problem, request work, or record an event or activity

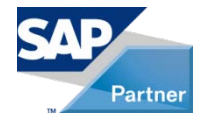

## **Case Study II**

#### Customer Challenge

- Users must navigate through multiple tabs and screens to enter information
- Redundant fields
- RMA status changes take 4-5 clicks

#### GuiXT Solution

- Required fields and status information brought to first tab
- Issued goods and delivery are completed automatically
- Action box items are customized, preventing users from performing restricted actions

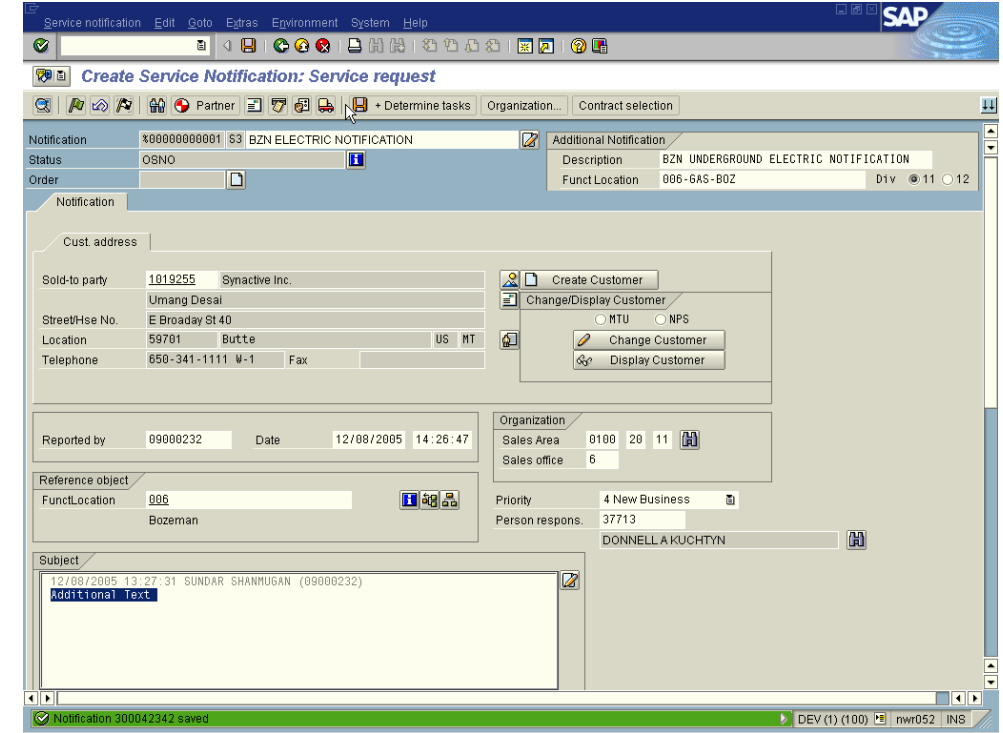

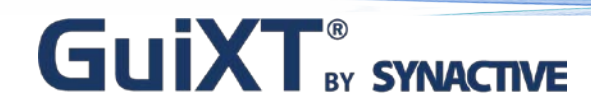

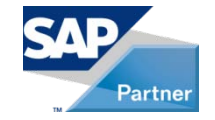

## **Case Study III**

Utility is the Sixth Largest Public Utility Company in the US

- Module: Plant Maintenance
- Transactions: IW51, IW52, IW53
	- Service Notifications
		- Notifications are used to report a problem, request work, or record an event or activity

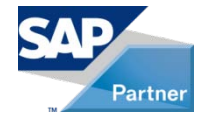

## **Case Study III**

#### Customer Challenges

- Limited network connectivity
- Limited data capacity
- Data manually re-entered in to SAP database at EOD

#### GuiXT Solution (Offline)

- Eliminates network connectivity issues
- Stores HUGE amount of data
- Upload data in to SAP with a single click

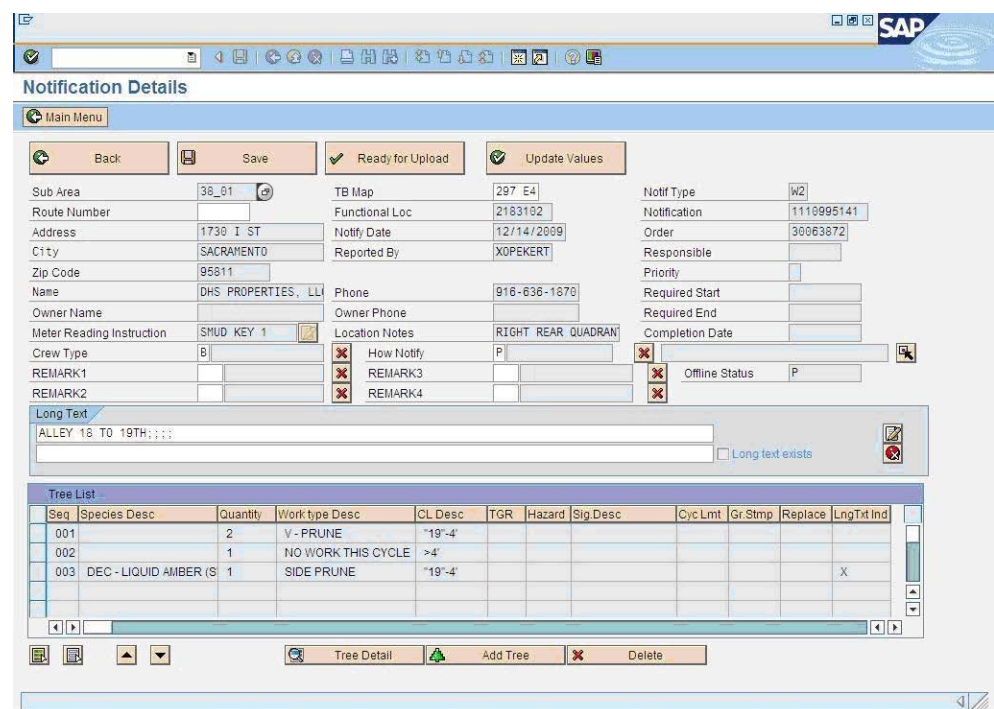

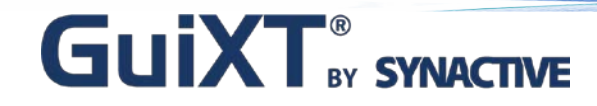

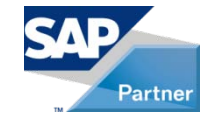

### Investment Management Lite: A Unique Approach To Managing Capital Spend

Dave Nelsen

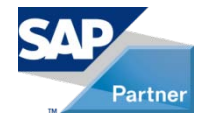

## Introduction

- Presenter
	- Dave Nelsen PacifiCorp
	- Manager SAP Functional Support
		- WM & HR Modules
	- Contact
		- 801-220-4938
		- [dave.nelsen@pacificorp.com](mailto:dave.nelsen@pacificorp.com)

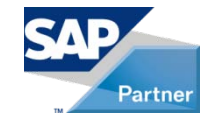

## Introduction…continued

#### • PacifiCorp

- Regulated electric utility located in the western United States
- 6,500 employees
- Division MidAmerican Energy holding company (MEHC)
- Operate in 6 western states servicing 1.7 million customers
- Generation capacity: 9,140 mw

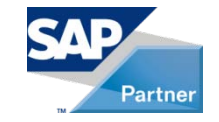

## Introduction…continued

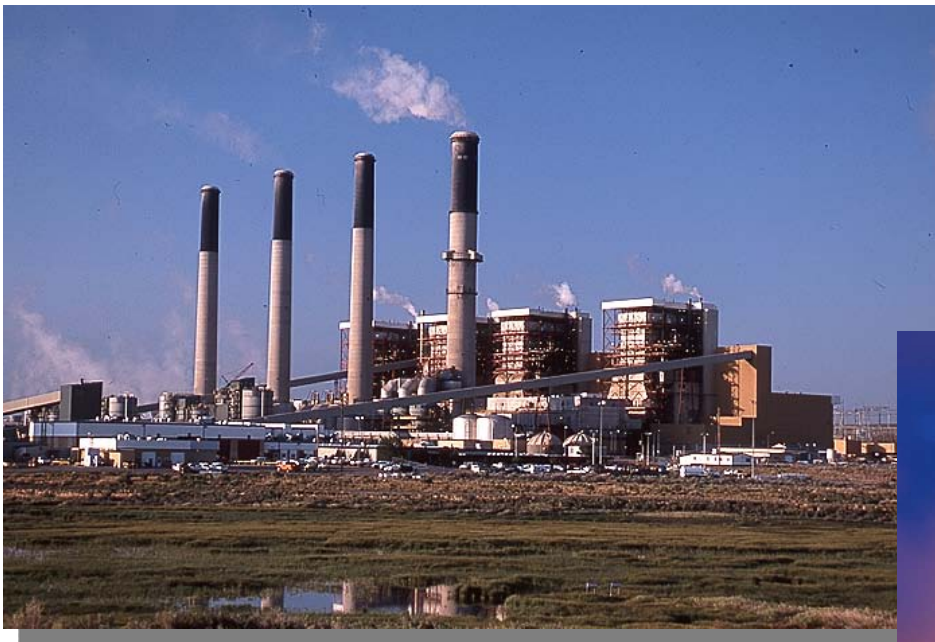

Jim Bridger – Rock Springs, WY

- 12 Thermal Plant Sites (coal, natural gas, geo-thermal)
- Provide 83% of Generation

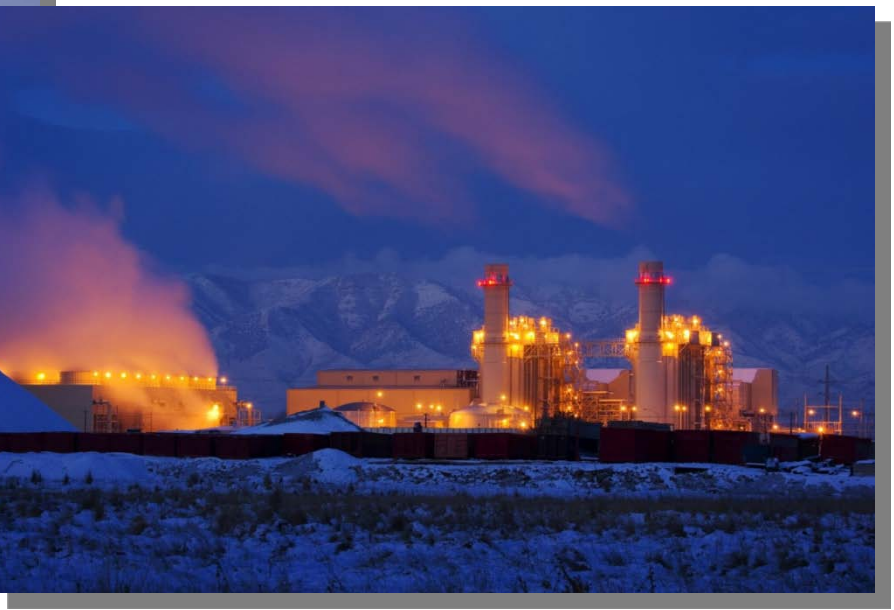

© 2010 Synactive, Inc. www.GuiXT.com Lake Side(natural gas)- Lindon, UT

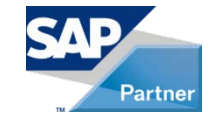

## Introduction…continued

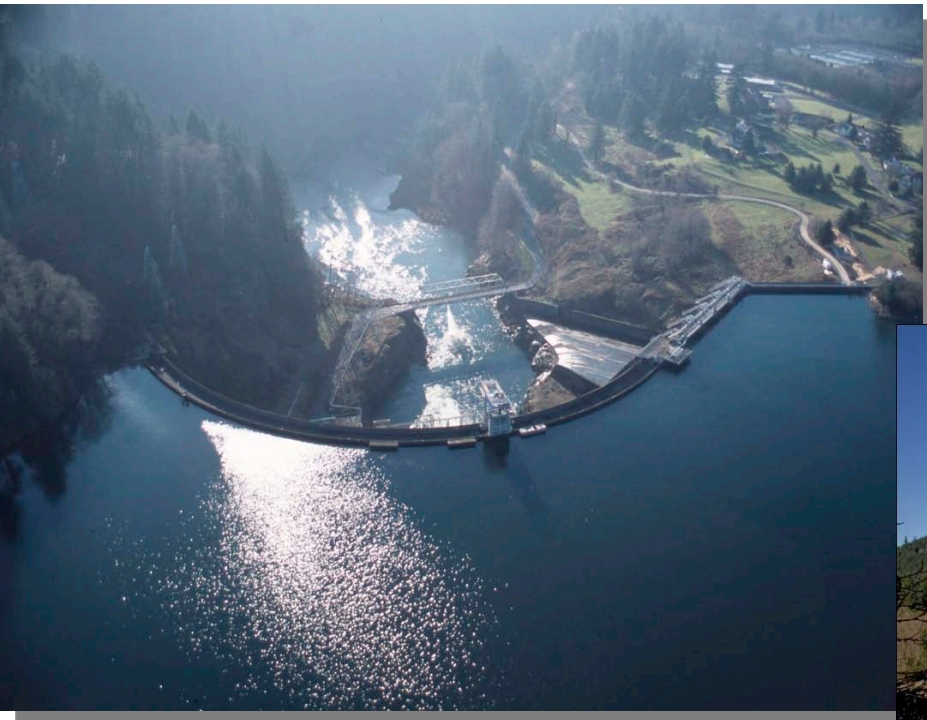

Merwin – Lewis River, WA

- 47 Hydro Plants
- Throughout WA, OR, ID, UT, MT, CA

Yale – Lewis River, WA

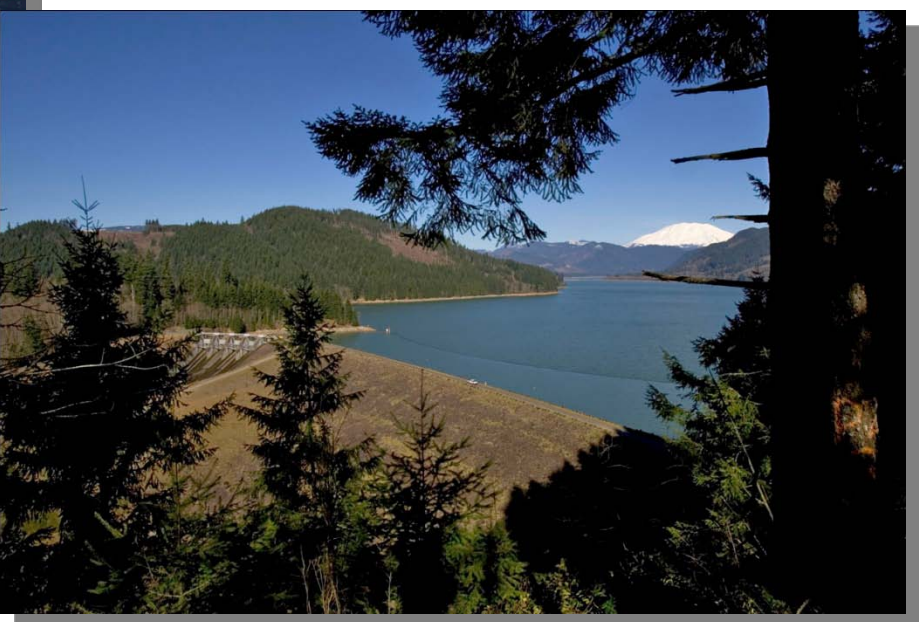

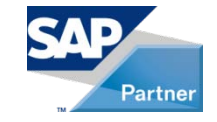

## Introduction…continued

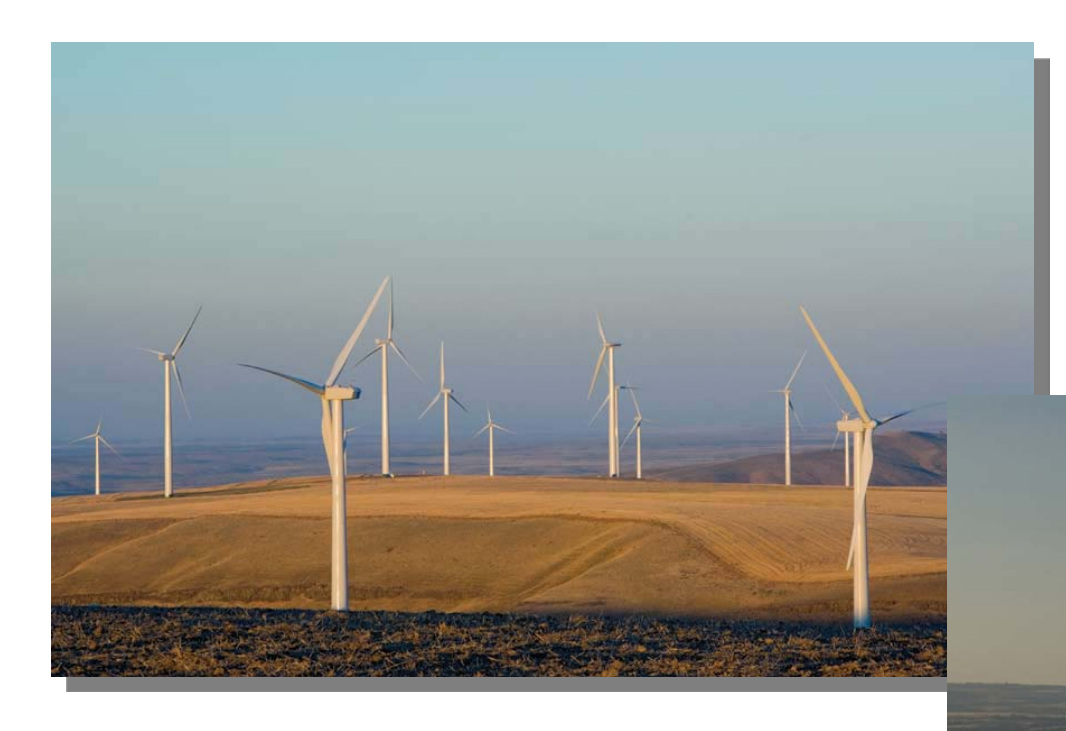

- 10 Wind Sites (WA & WY)
- 537 Turbines
- Approx. 900 MegaWatts

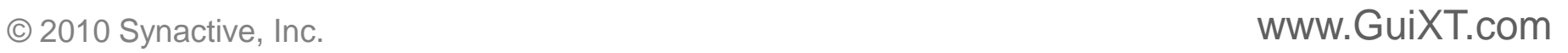

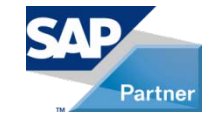

## Introduction…continued

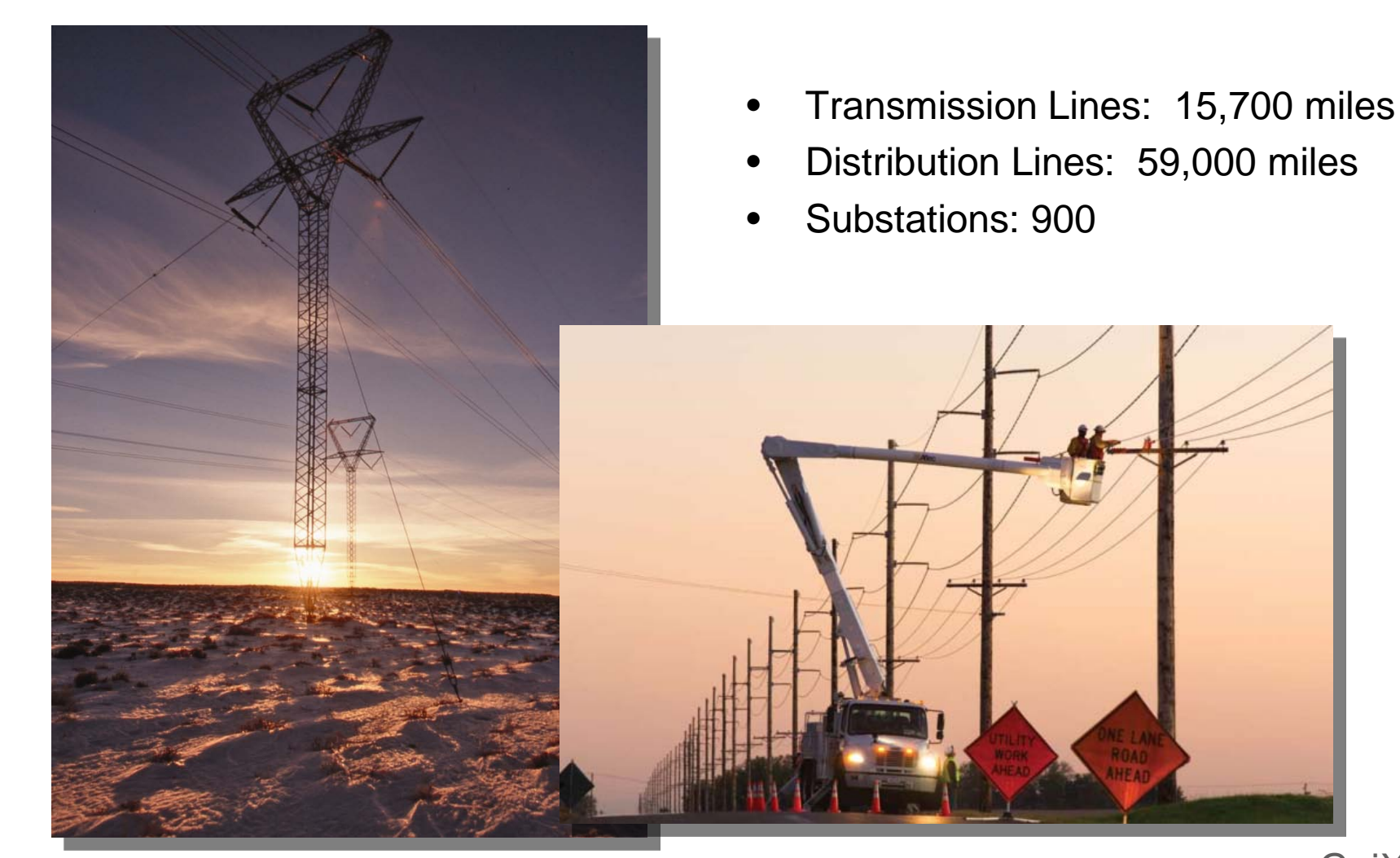

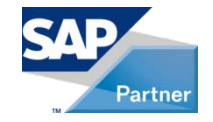

## Introduction…continued

- SAP History
	- First implemented 1999 R3 4.0b
	- Currently on R3 Release 4.7 (since 2003) Upgrading to ECC6
	- SAP users: 6,500… but 2,500 daily
	- SAP Functionality in Use
		- FI, CO, HR, PM, PS, IM, EH&S, MM, AM, SD, SRD, BW 7.0, Netweaver 7.0

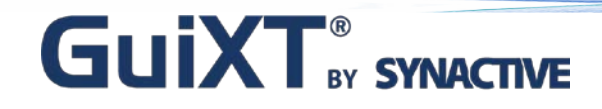

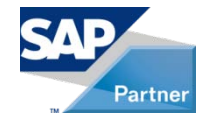

# Learning Points

- How PacifiCorp uses Investment Management (IM) module to manage capital spend
- Key configuration points and user exits
- How GuiXT was used to streamline and control

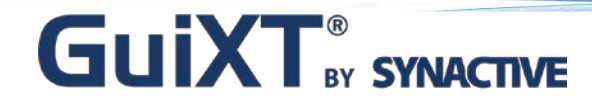

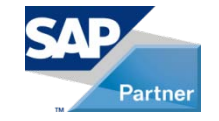

## How PacifiCorp Uses IM to Manage Capital Spend

Implemented in 2006 – but only a "Lite" version

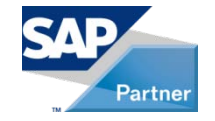

#### How PacifiCorp Uses IM…Process Outline

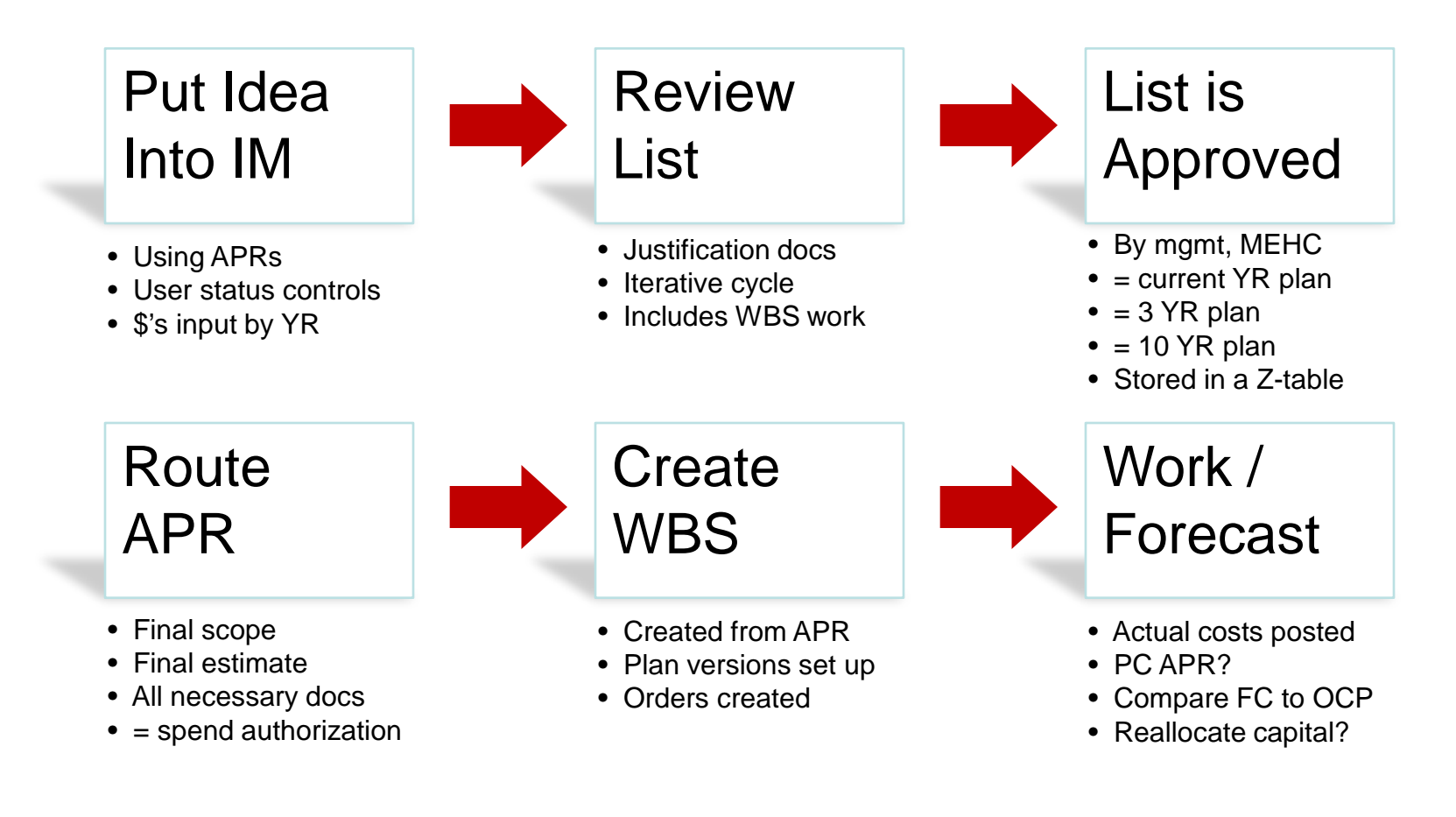

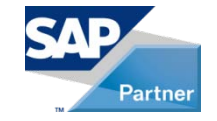

## How PacifiCorp Uses IM to Manage Capital Spend…continued

- Investment Program
	- Position ID's
- Appropriation Requests (APR's)
	- Cost object but only planned dollars

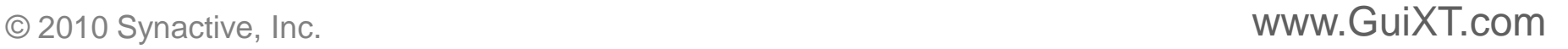

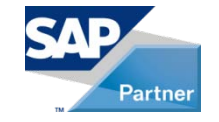

## How PacifiCorp Uses IM to Manage Capital Spend…continued

- Tightly Integrated with PS
	- Project creation from APR
- User Defined Status'
	- Parking lot, current year capital plan, 10 year capital plan
- Workflow
	- Persons involved
	- Electronic approval
- BW: Ties It Together and Manages

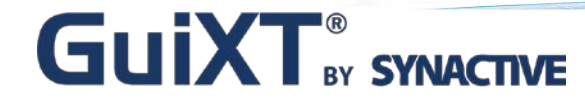

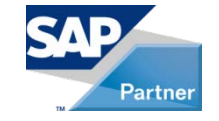

### How PacifiCorp Uses IM to Manage Capital Spend…continued

Demo

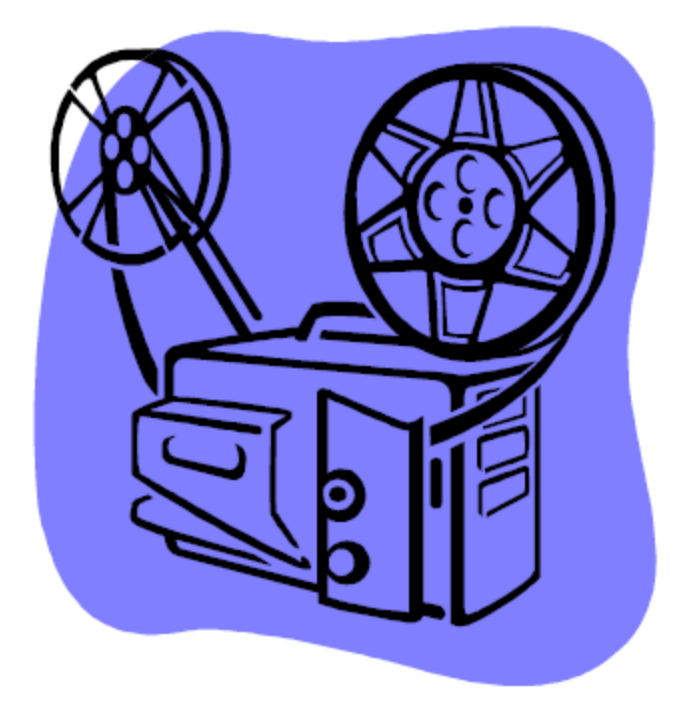

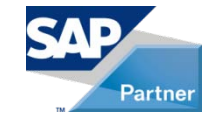

#### Demo: Investment Program

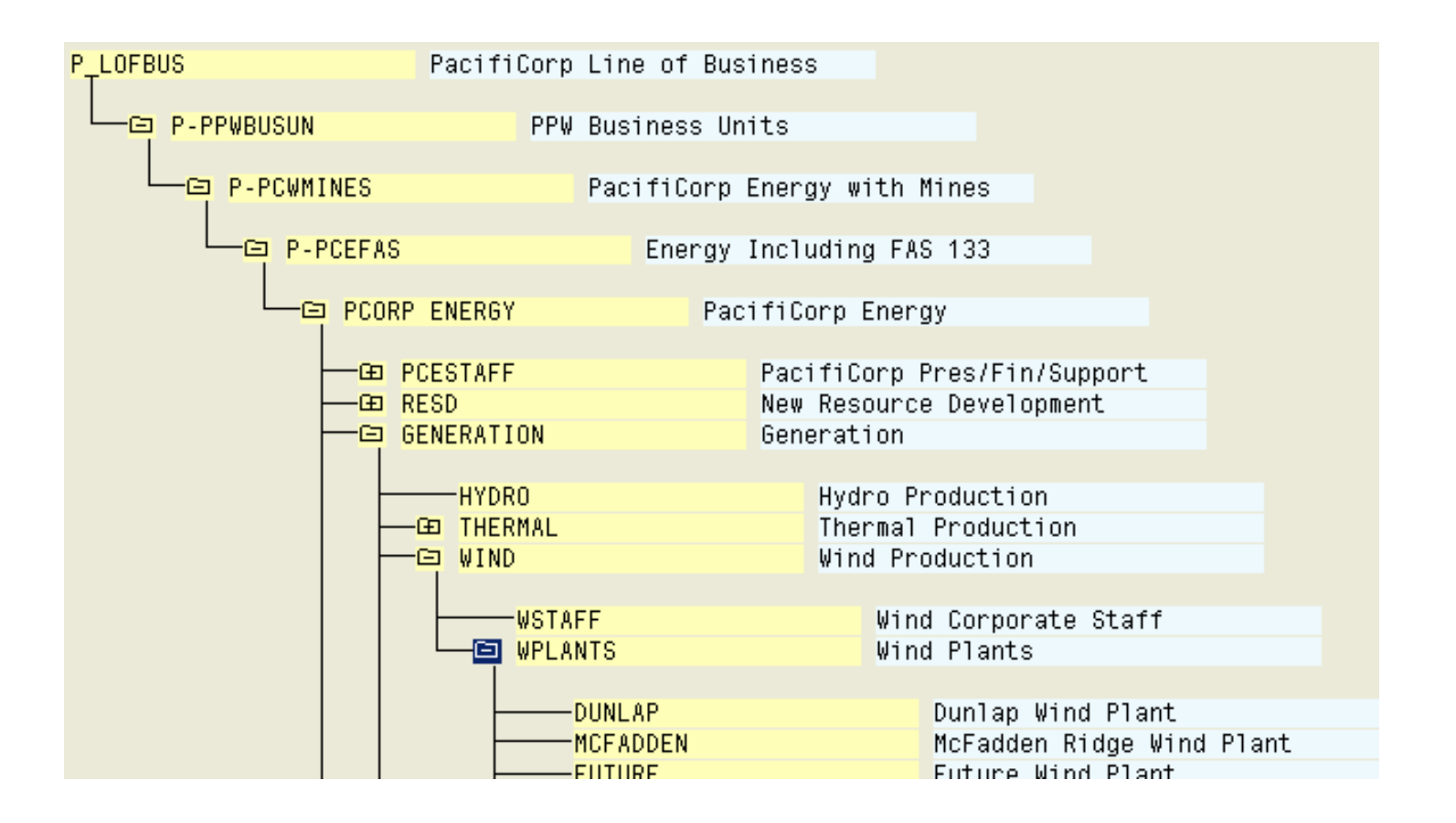

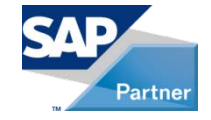

#### Demo: APR General Data Tab

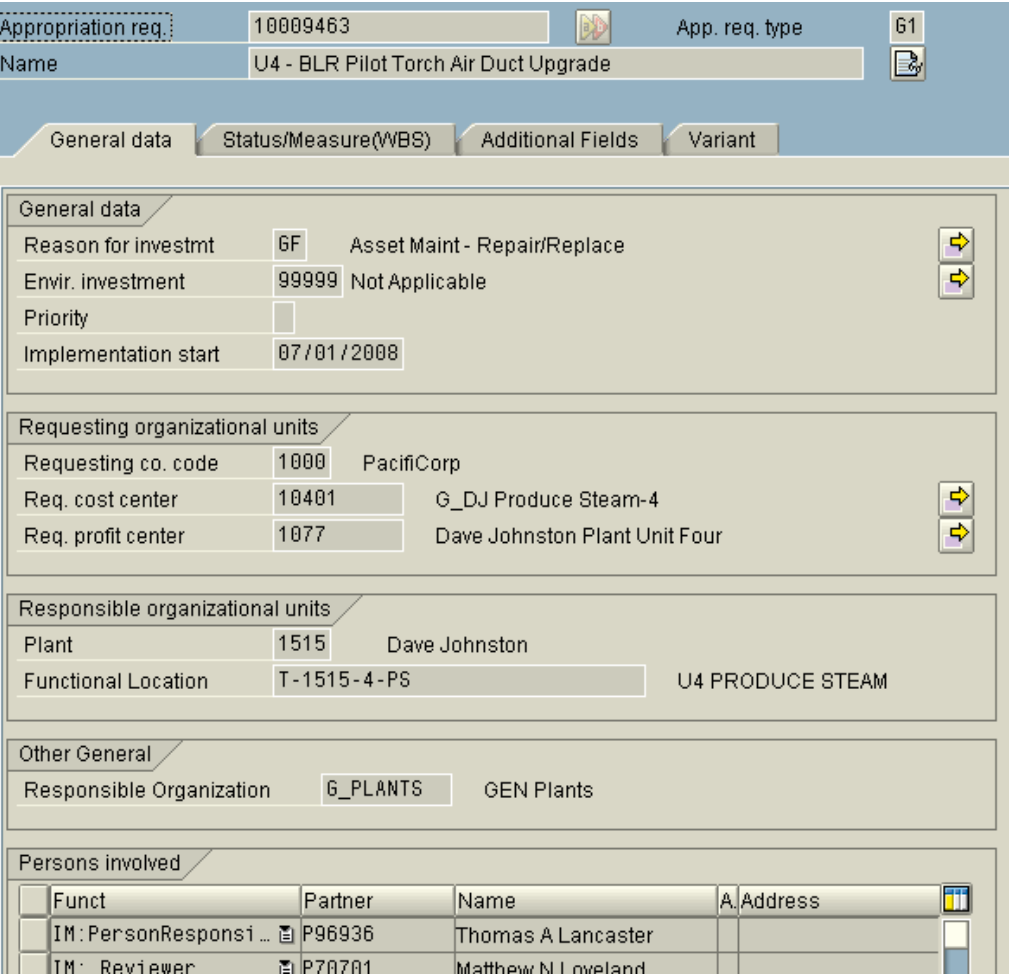

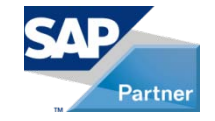

#### Demo: Status/Measure(WBS) Tab

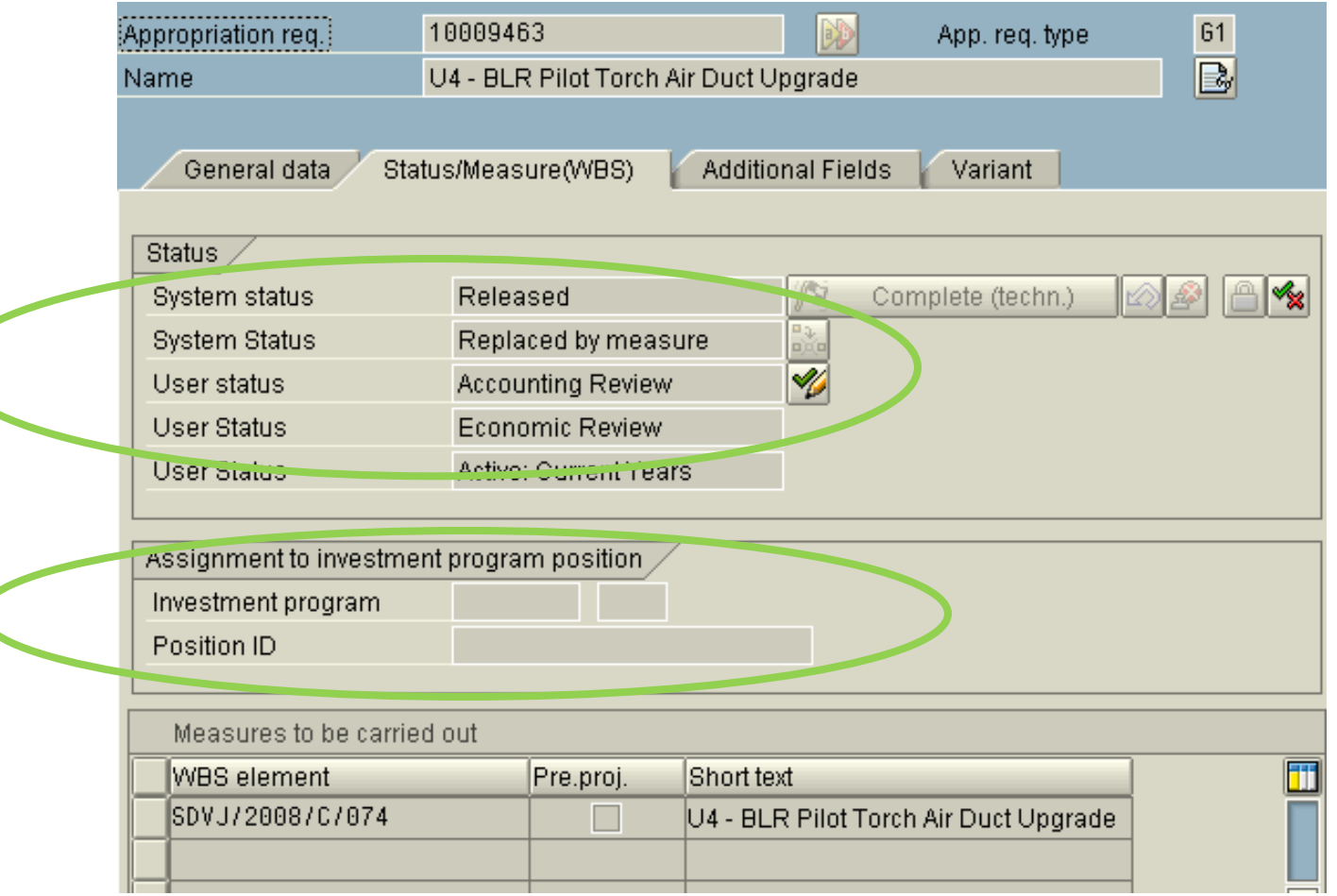

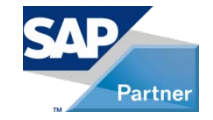

#### Demo: APR Variant Tab

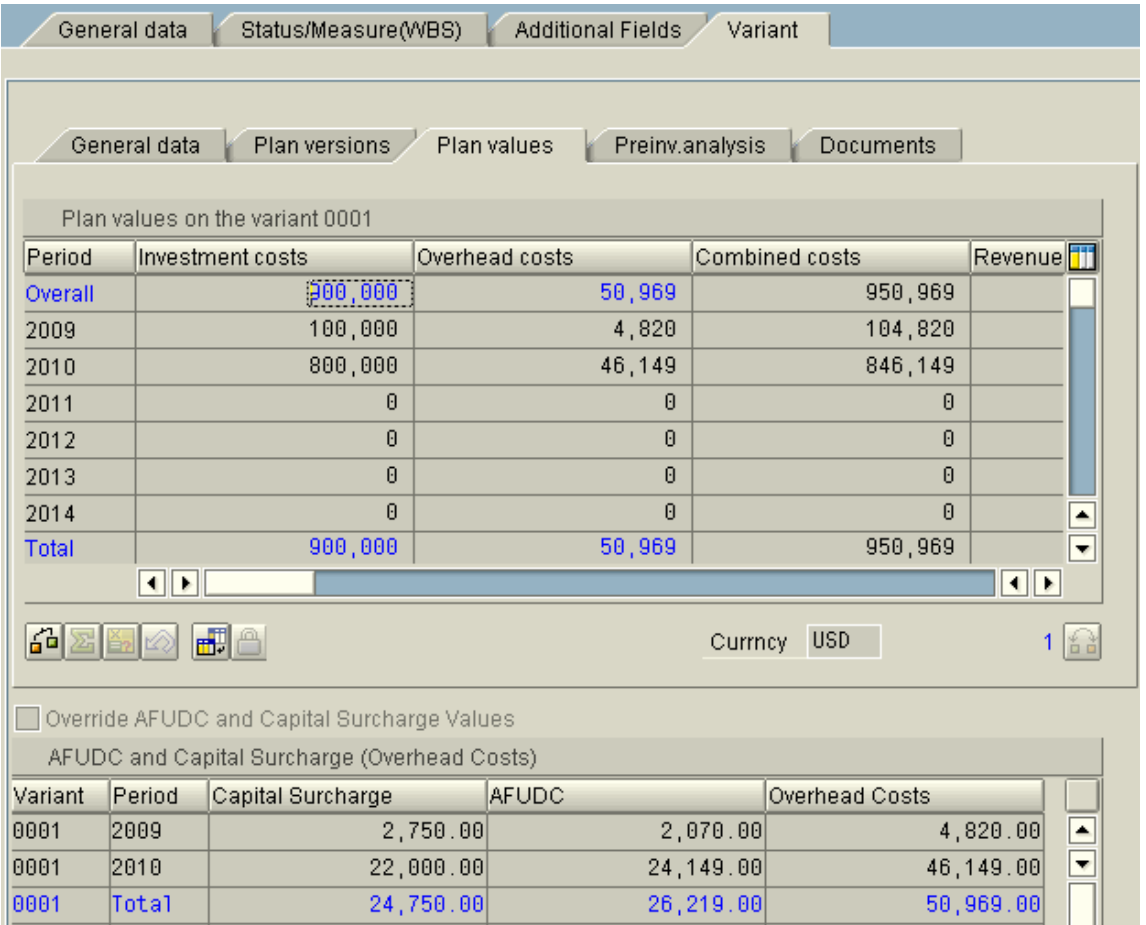

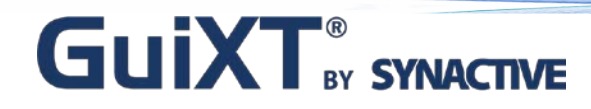

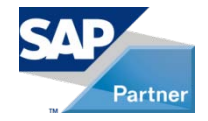

#### Demo: APR Routing Status Report

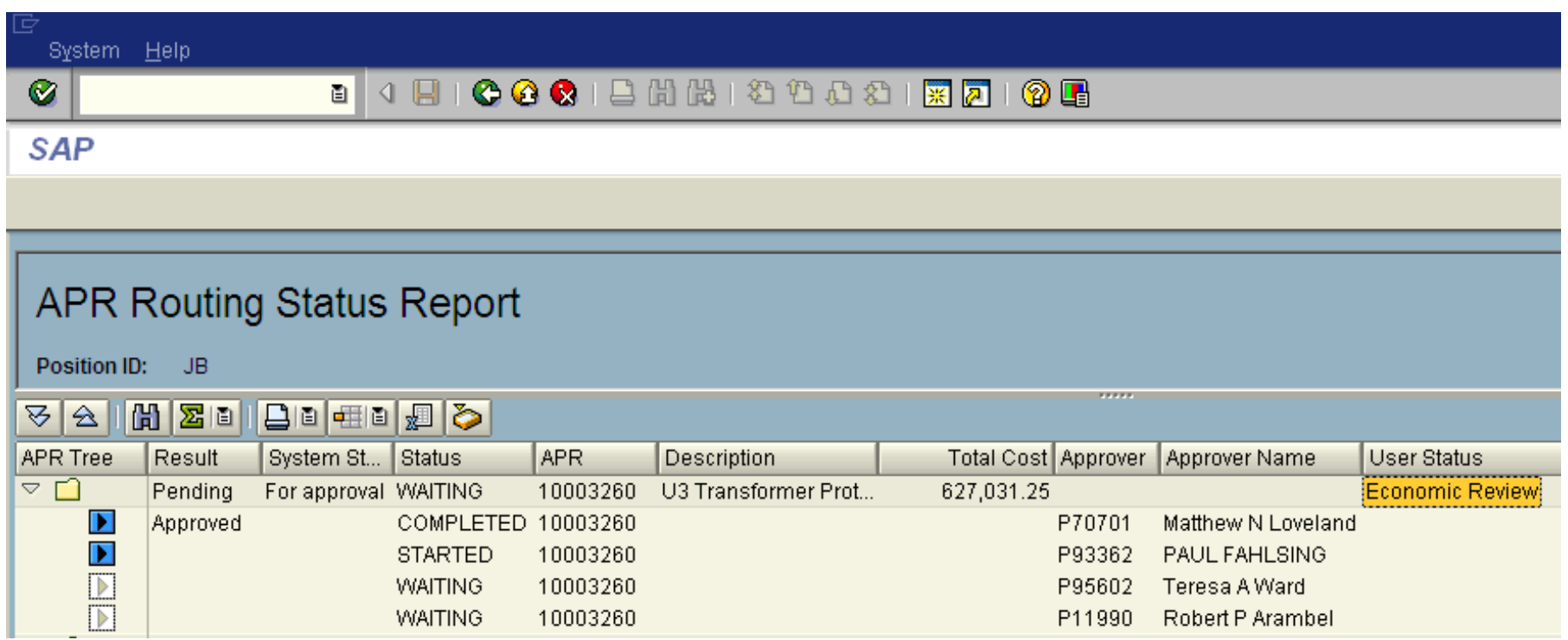

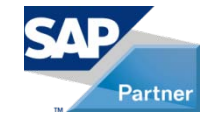

#### Demo: APR Create Project

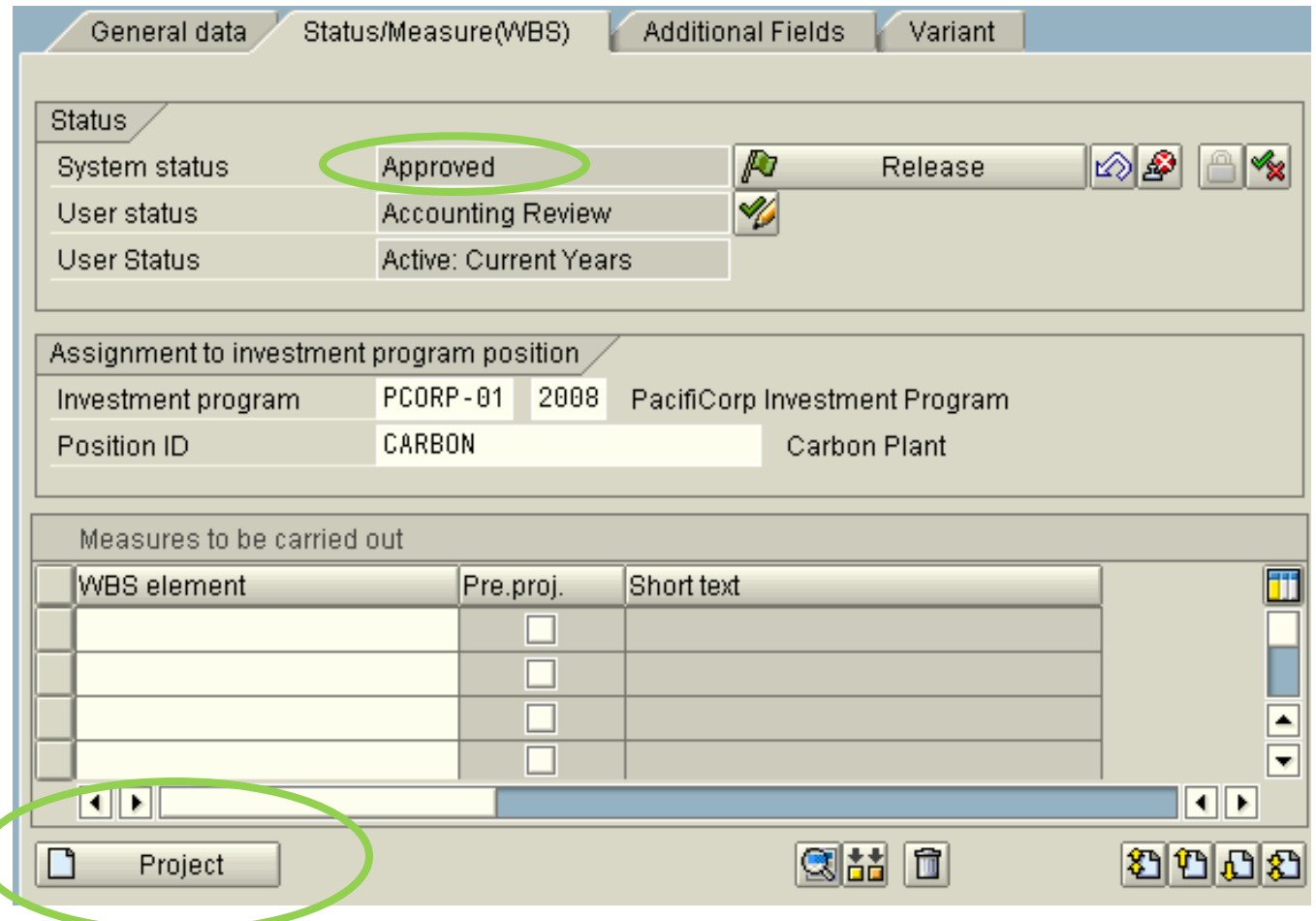

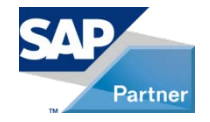

#### Demo: IM BW Report

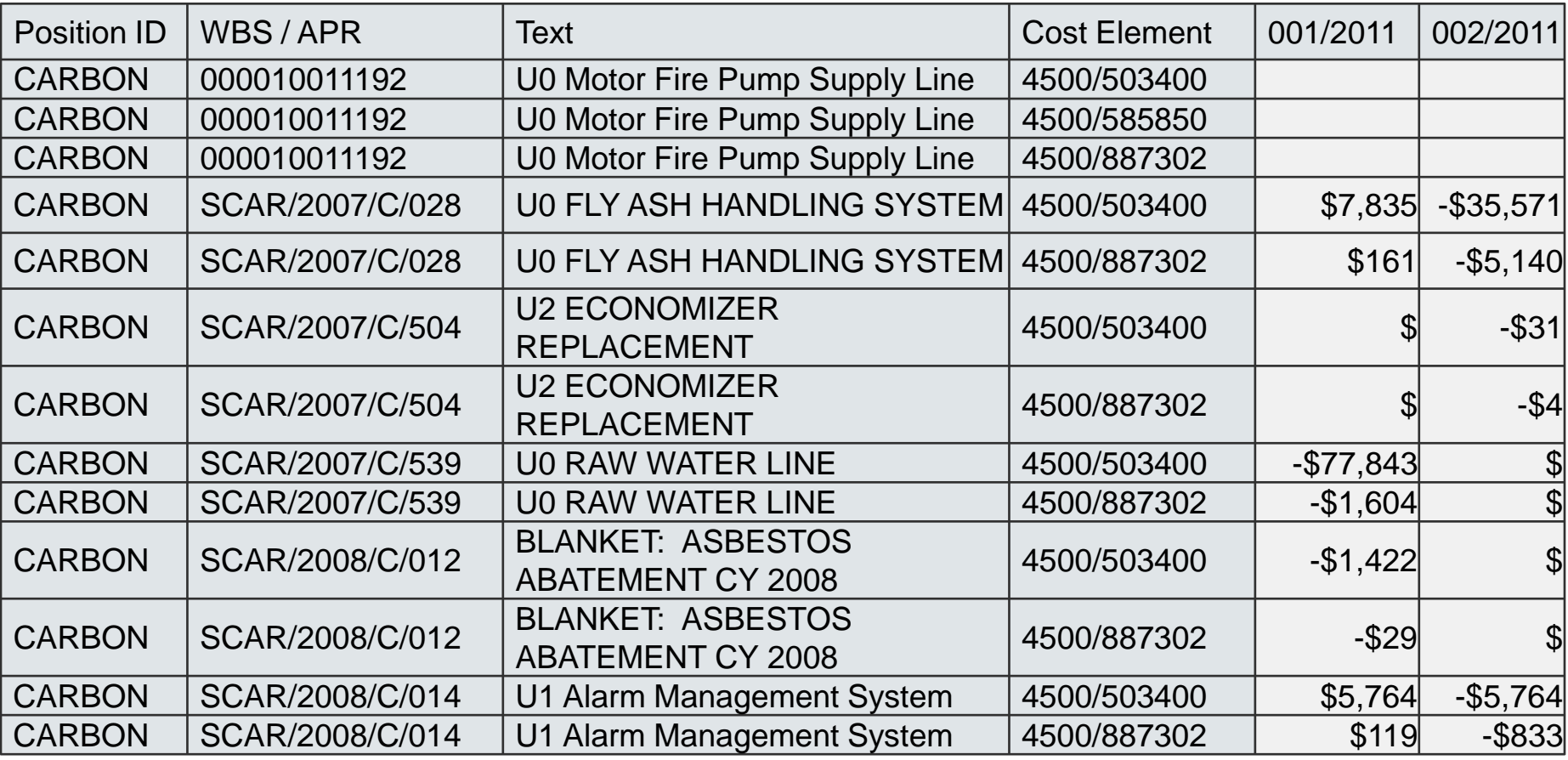

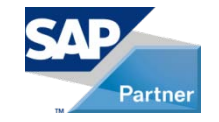

## Key Configuration Points and User **Exits**

#### • Configuration

- Program
- APR Types
	- Powerful
- Measures
	- Select in APR type
- Workflow

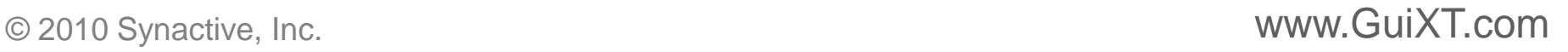

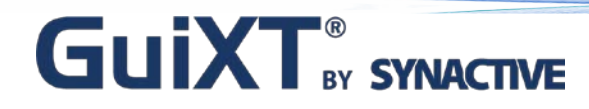

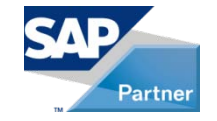

## Key Configuration Points and User Exits

#### Demo

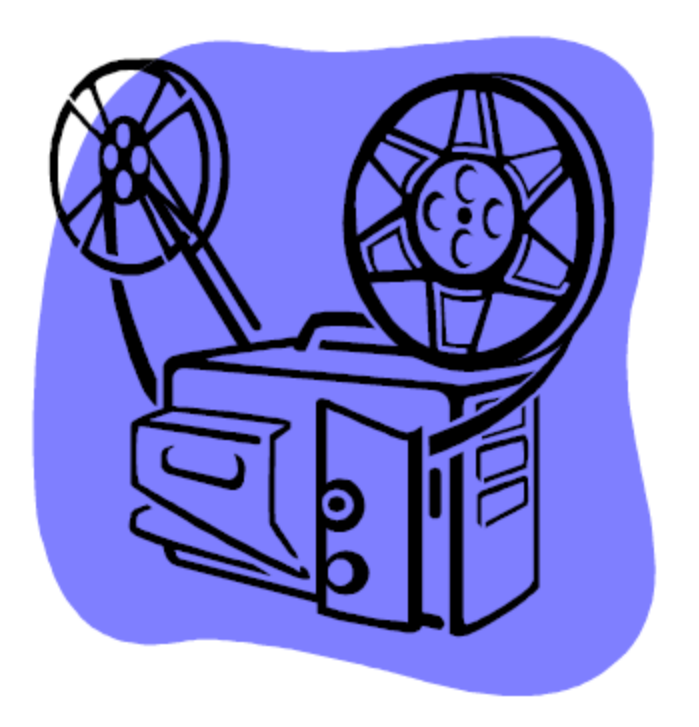

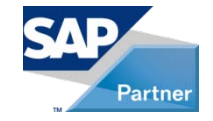

## Demo: Configuration

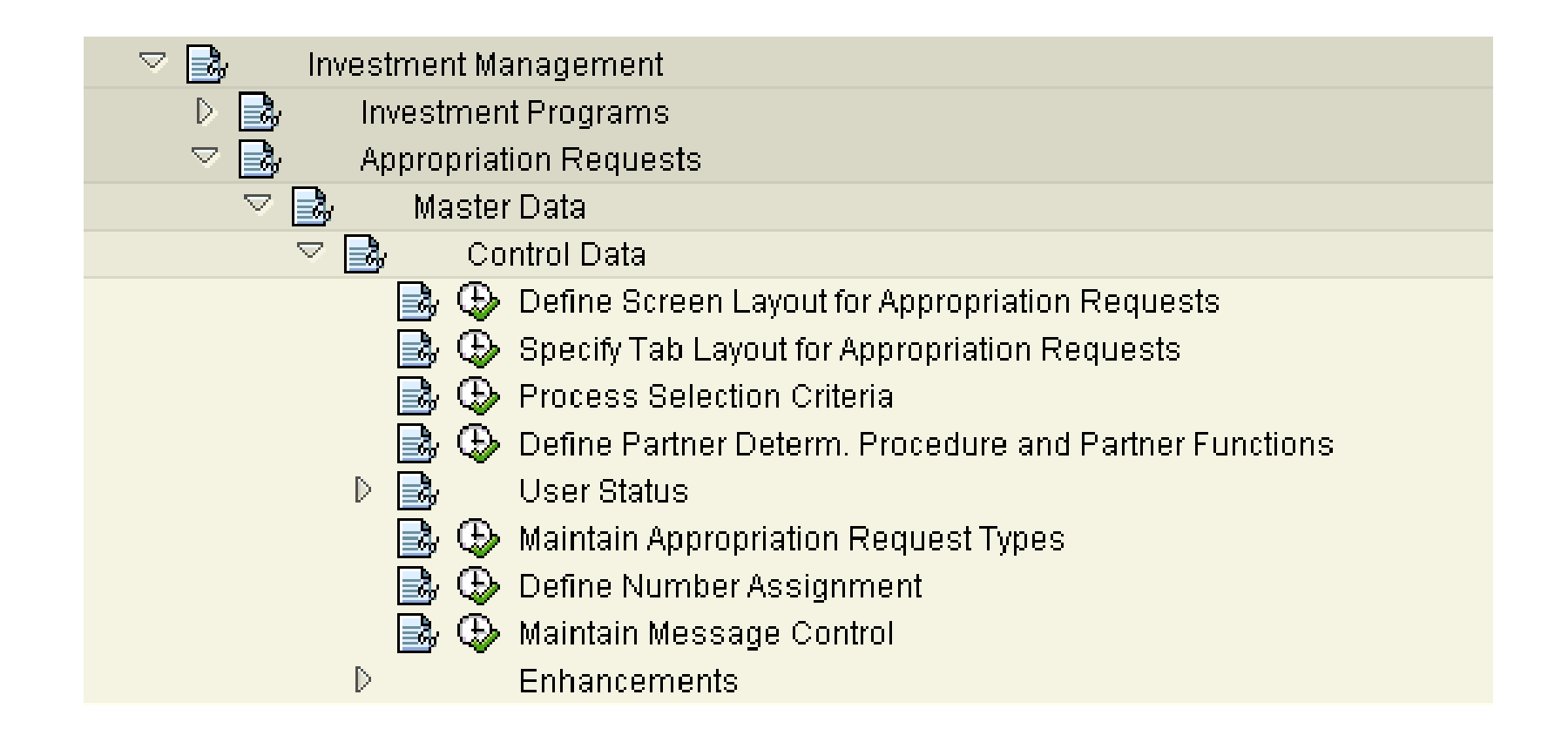

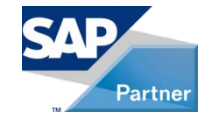

## Key Configuration Points and User Exits…continued

#### User Exits

- $-$  Function Group  $-$  xai1 (one)
	- Used for additional fields tab, custom tables, etc.
	- Use configurator to place group boxes on tabs
- BADI: CL\_EX\_APPREQUEST\_UPDATE
	- Used for validation before save
- Workflow

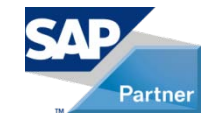

## How GuiXT Was Used to Streamline and Control

#### • GuiXT

- More user friendly
- Data validation and control

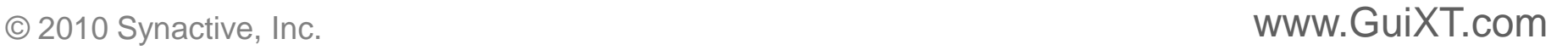

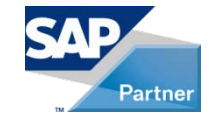

## How GuiXT Was Used to Streamline and Control

#### • Issues

- Customized using configurator as much as possible
- Very few parameter ID's
- Many casual users
- Many approvers with little/no SAP experience
- Fiscal vs. Calendar year
- Incomplete project creation

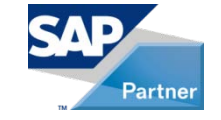

## How GuiXT Was Used to Streamline and Control

Before and After Demo

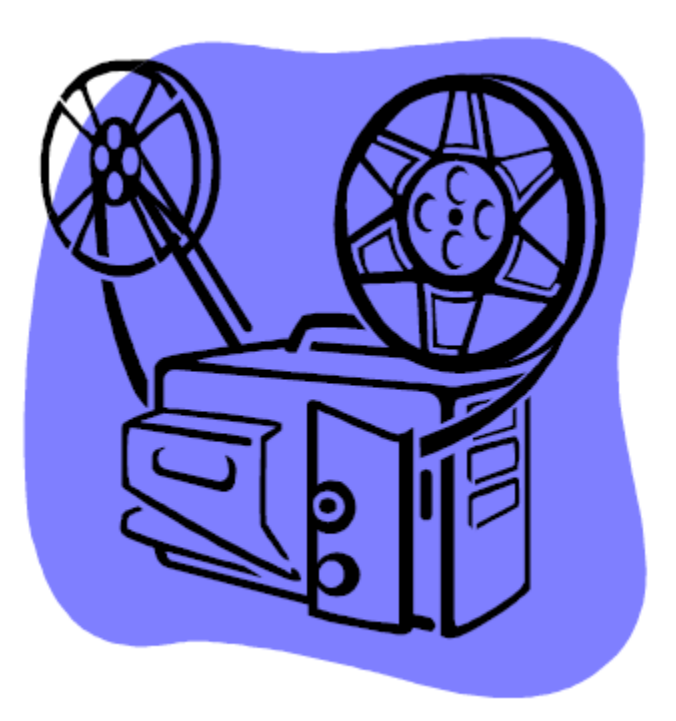

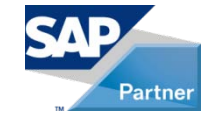

### Demo: APR Creation Using Standard R3

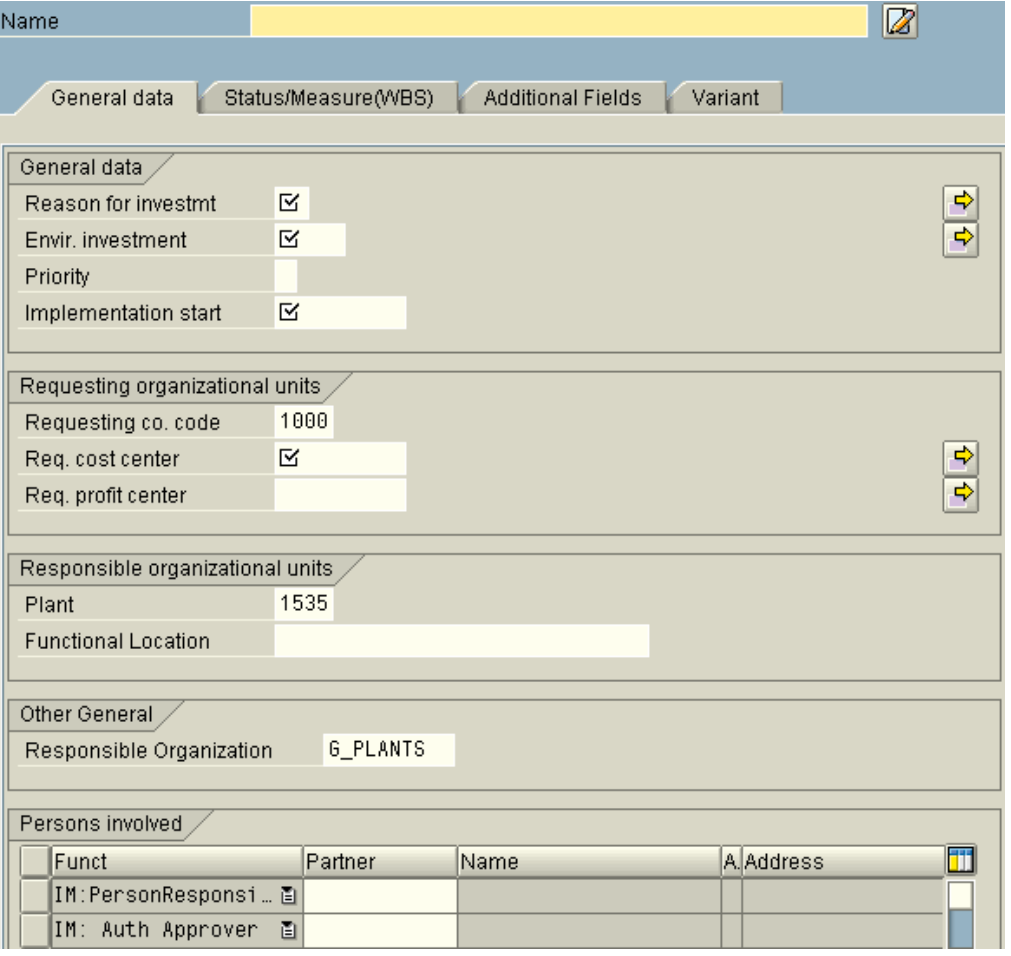

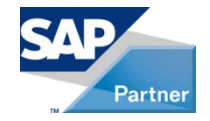

### Demo: APR Creation Using Standard R3... continued

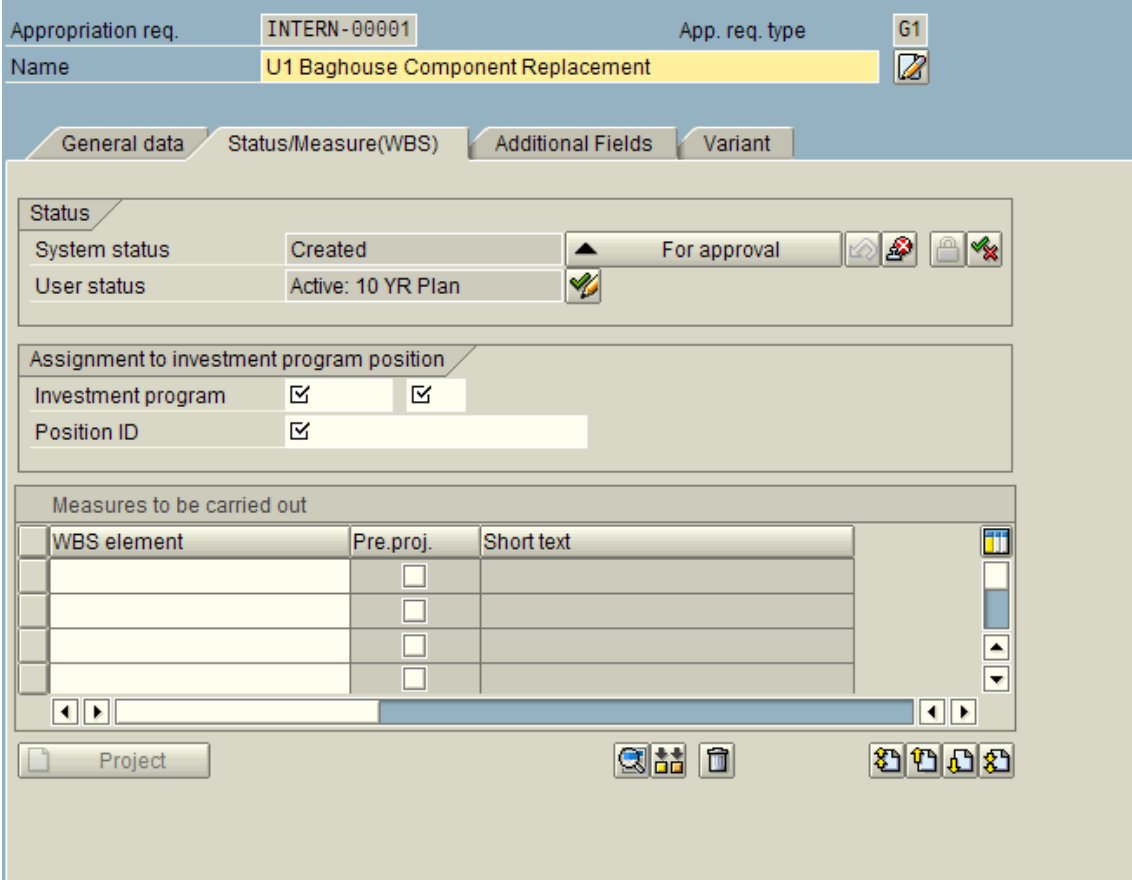

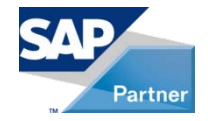

### Demo: APR Creation Using Standard R3...continued

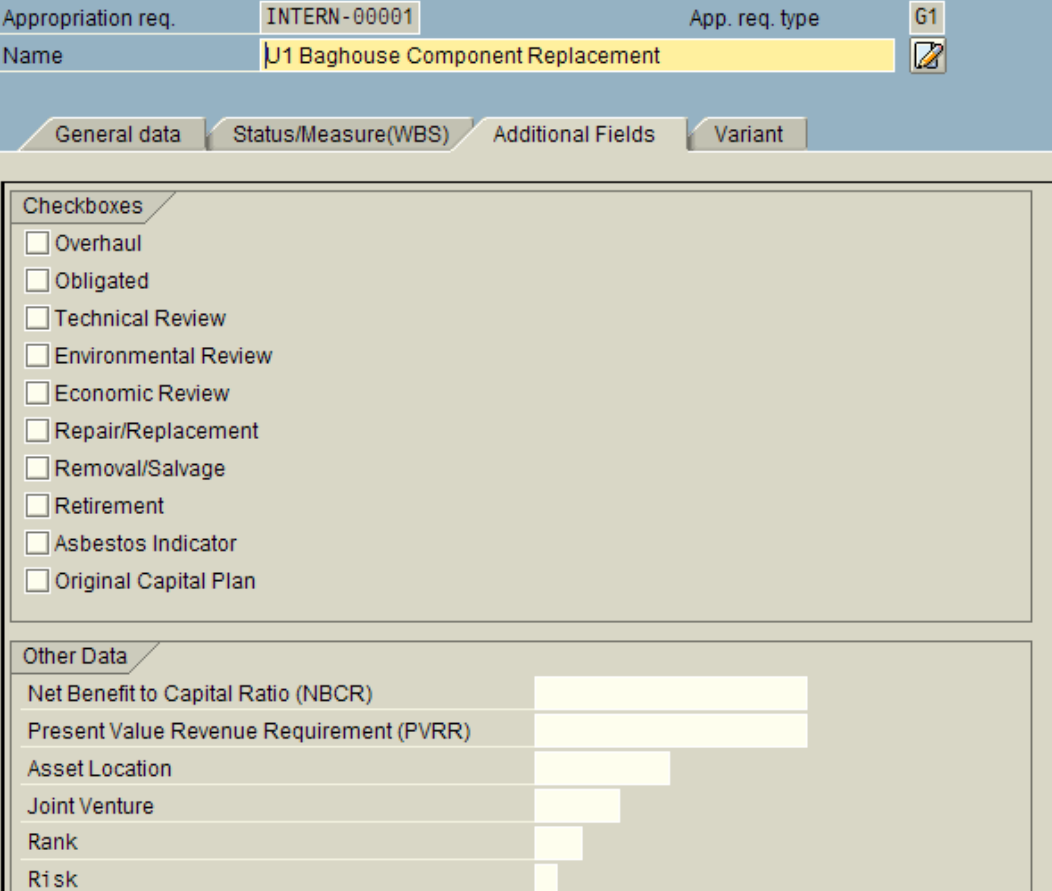

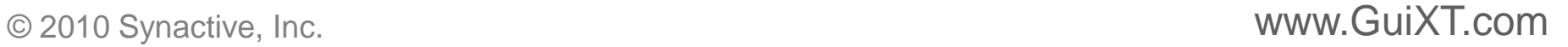

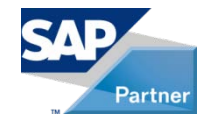

## Demo: APR Creation Using Standard R3... continued

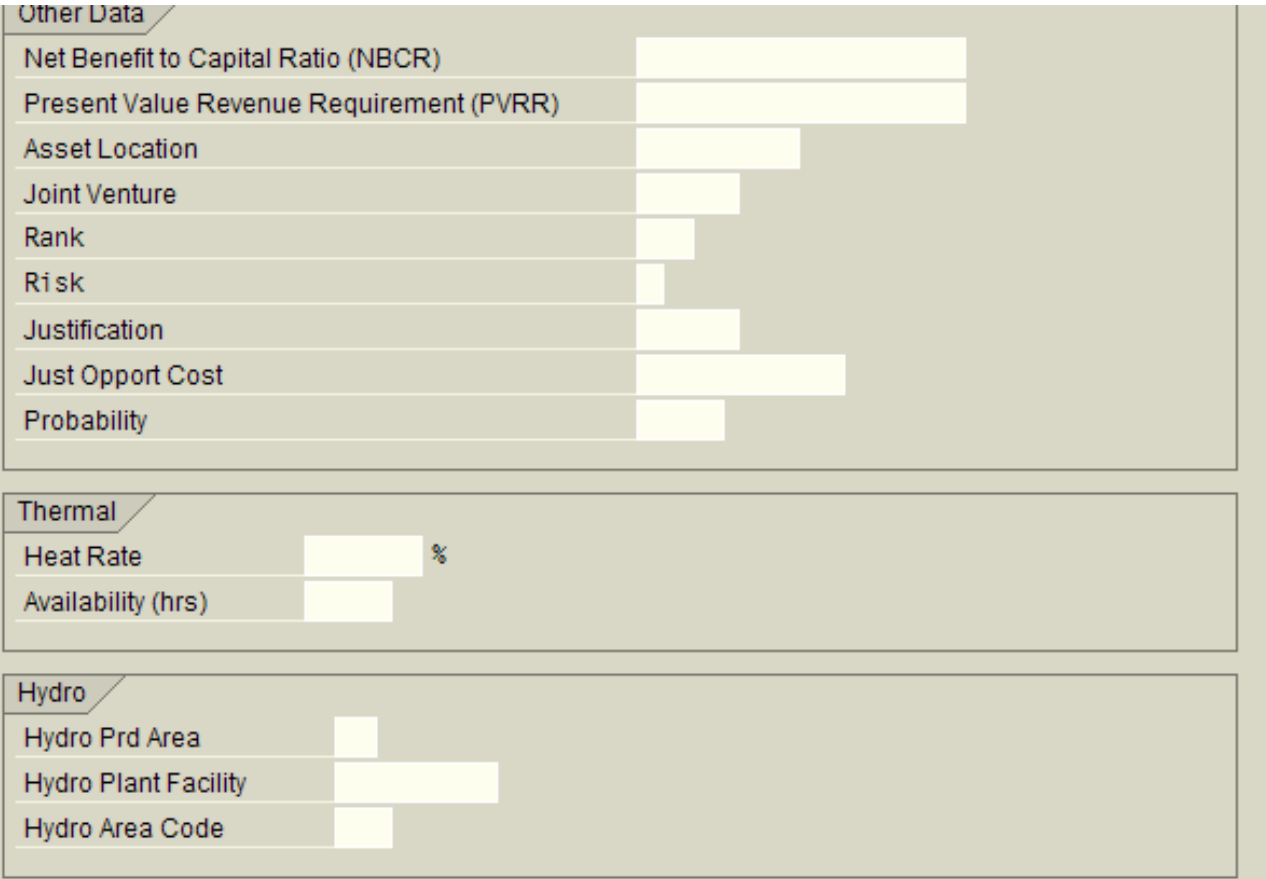

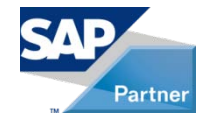

## Demo: APR Creation Using Standard R3... continued

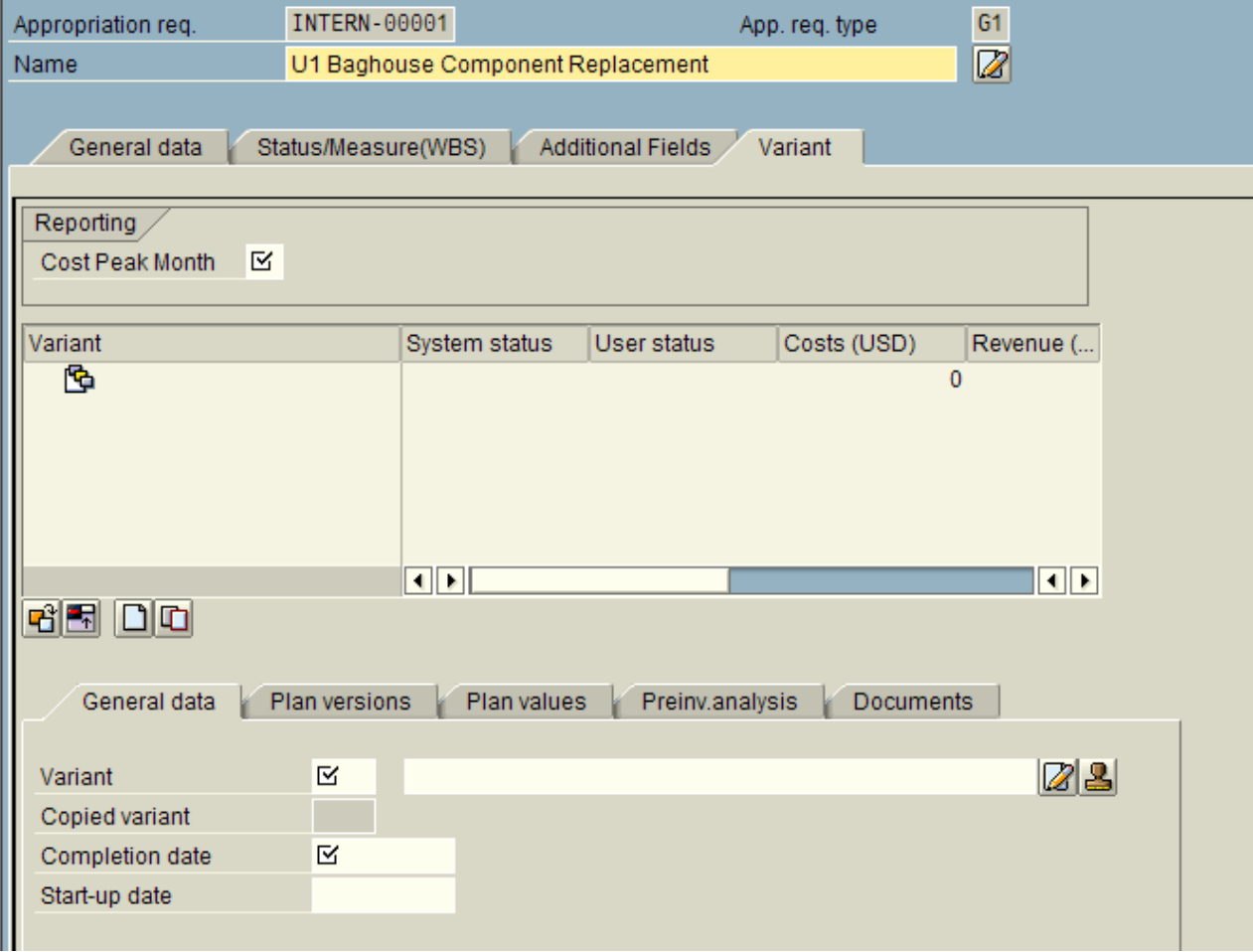

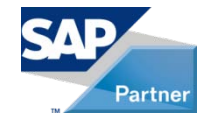

### Demo: APR Creation Using Standard R3... continued

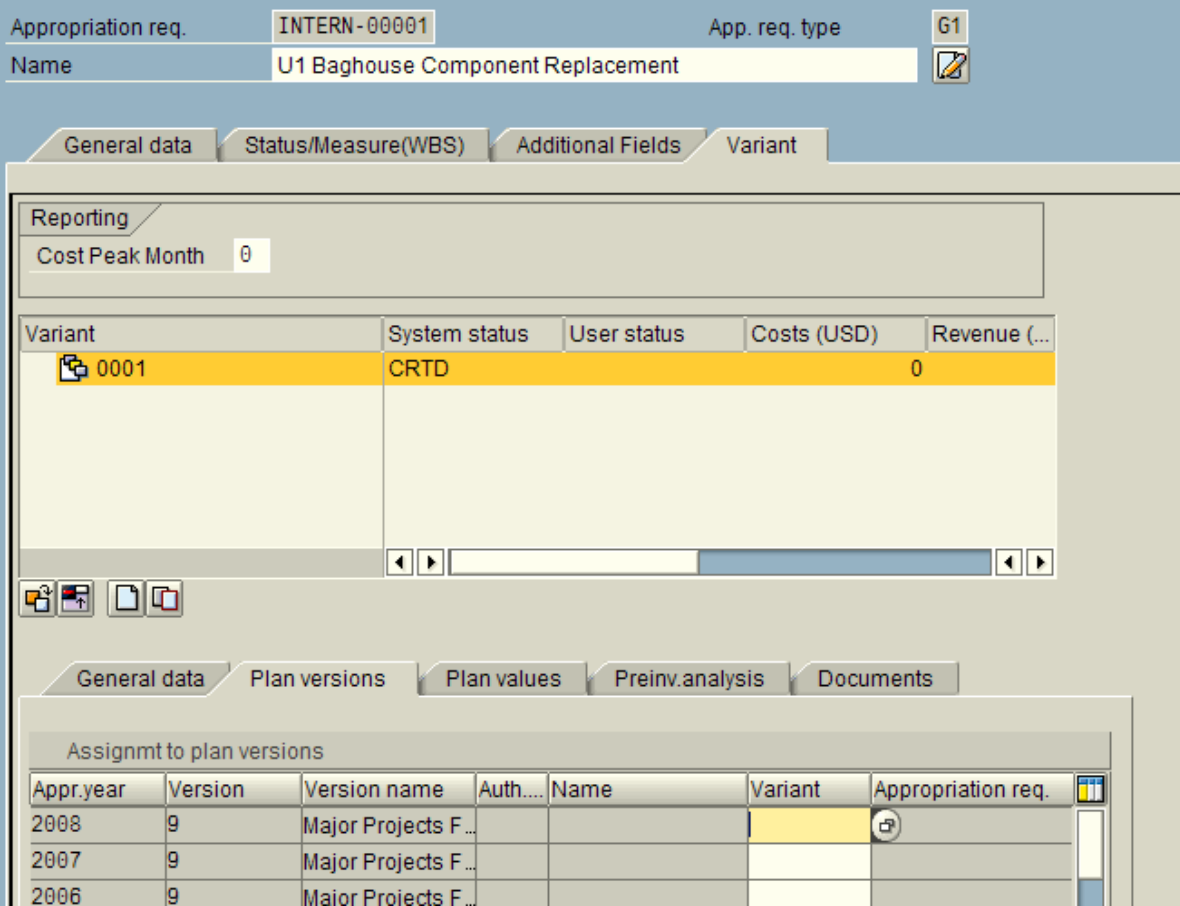

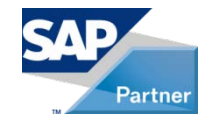

## Demo: APR Creation Using Standard R3...continued

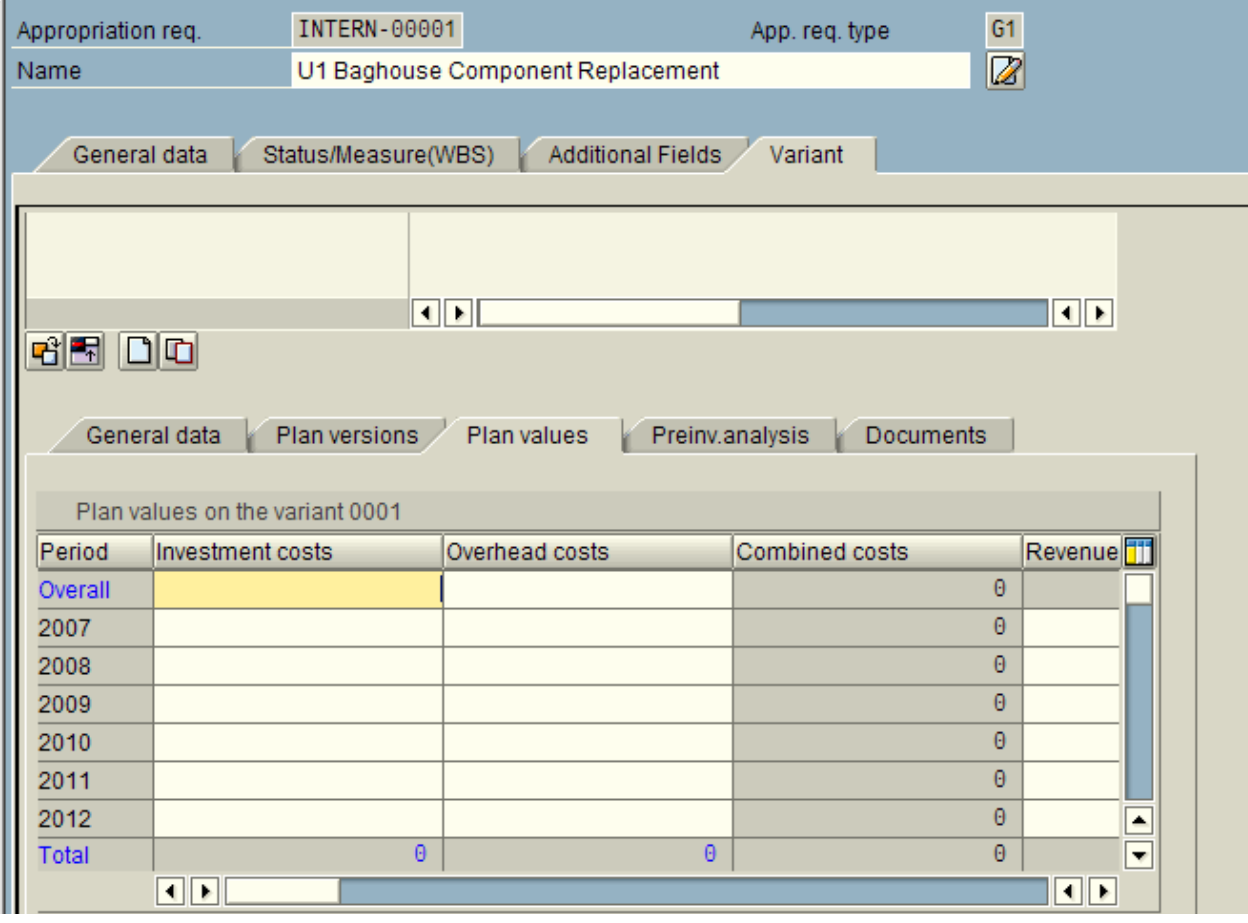

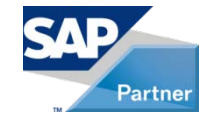

#### Demo: APR Creation Using GuiXT

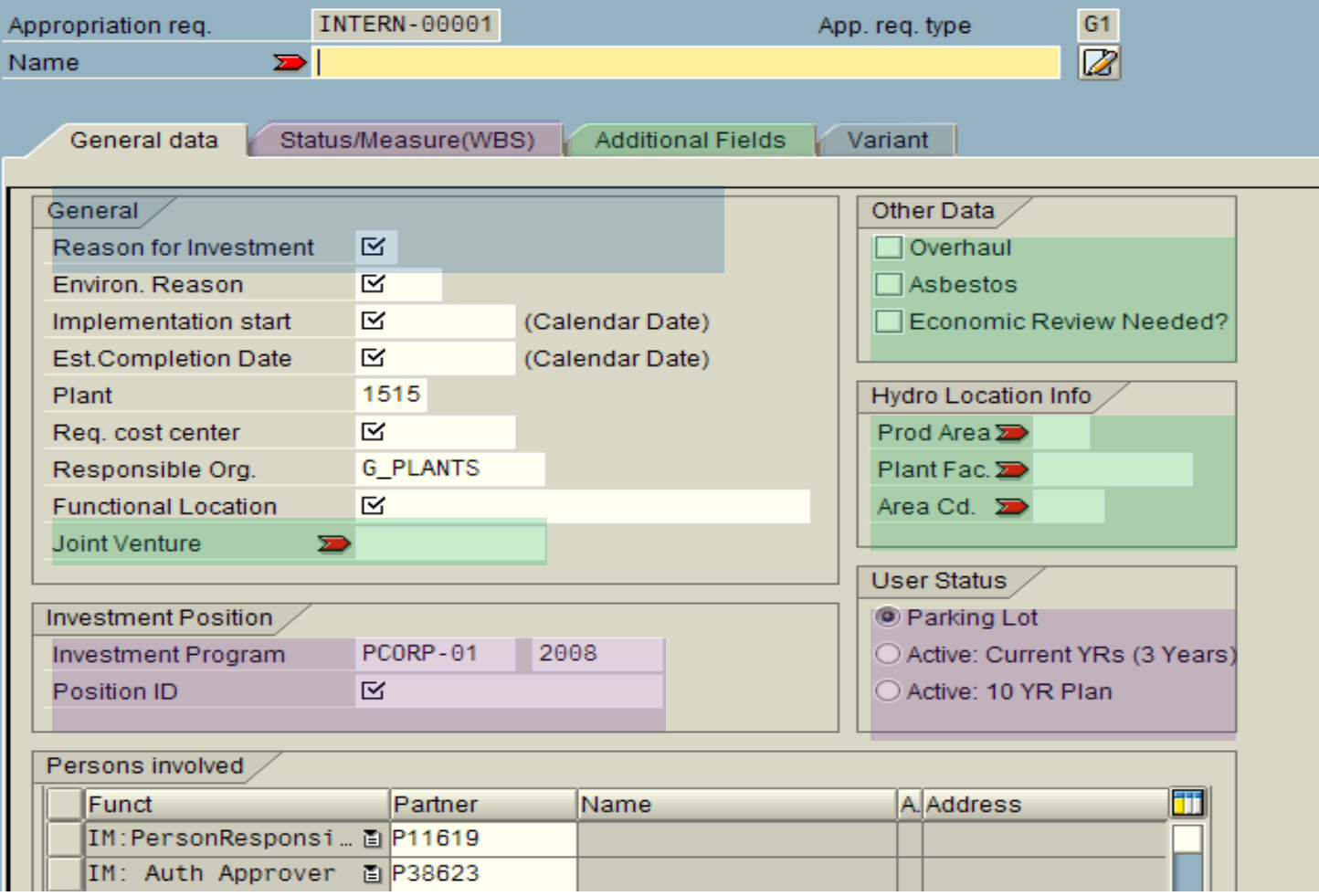

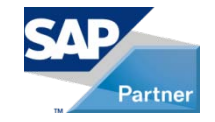

#### Demo: APR Creation Using GuiXT...continued

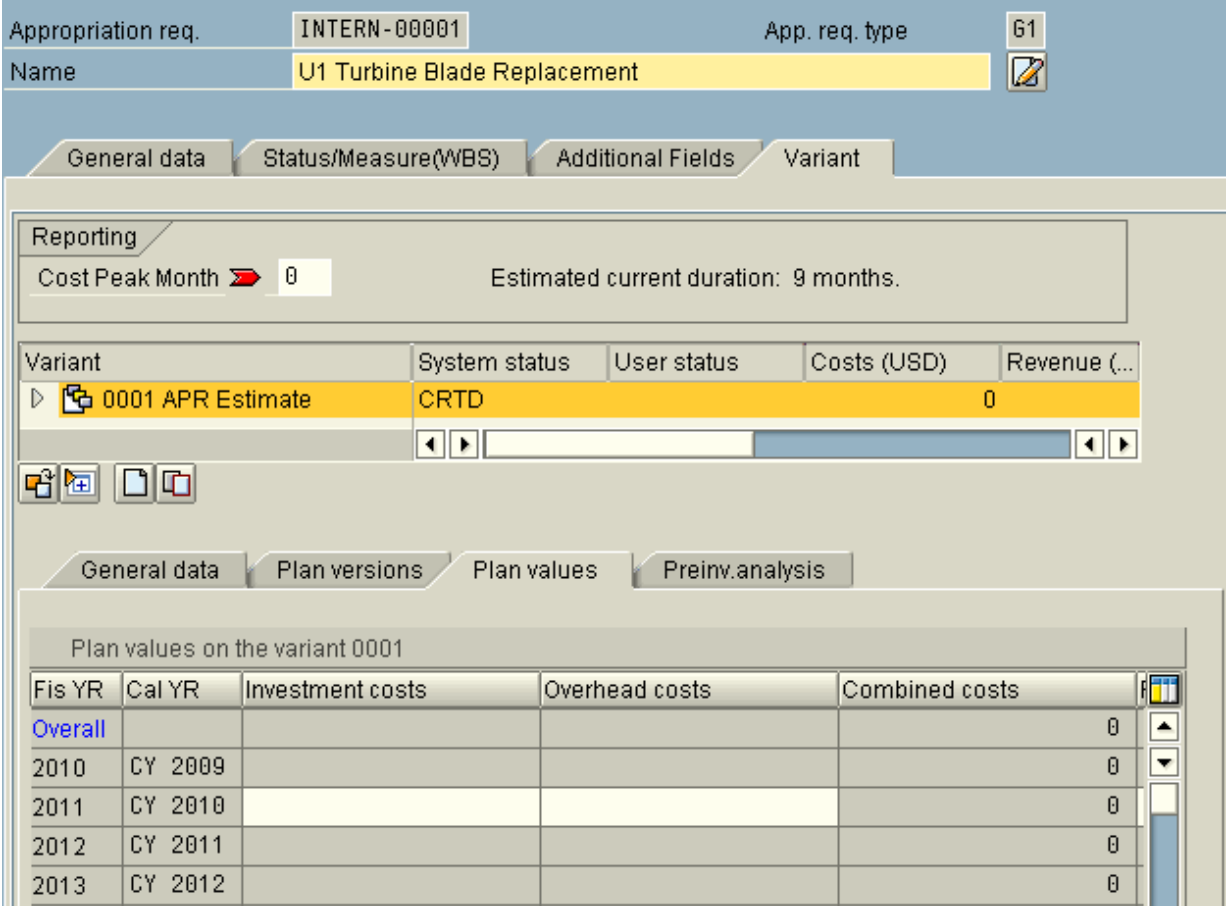

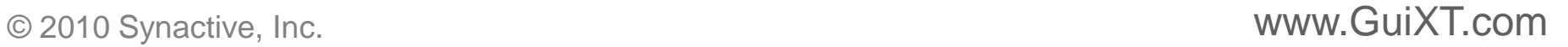

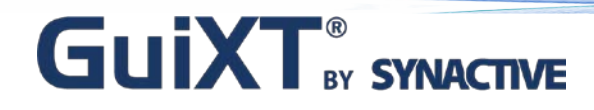

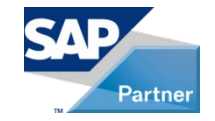

#### Demo: APR Creation Using GuiXT...continued

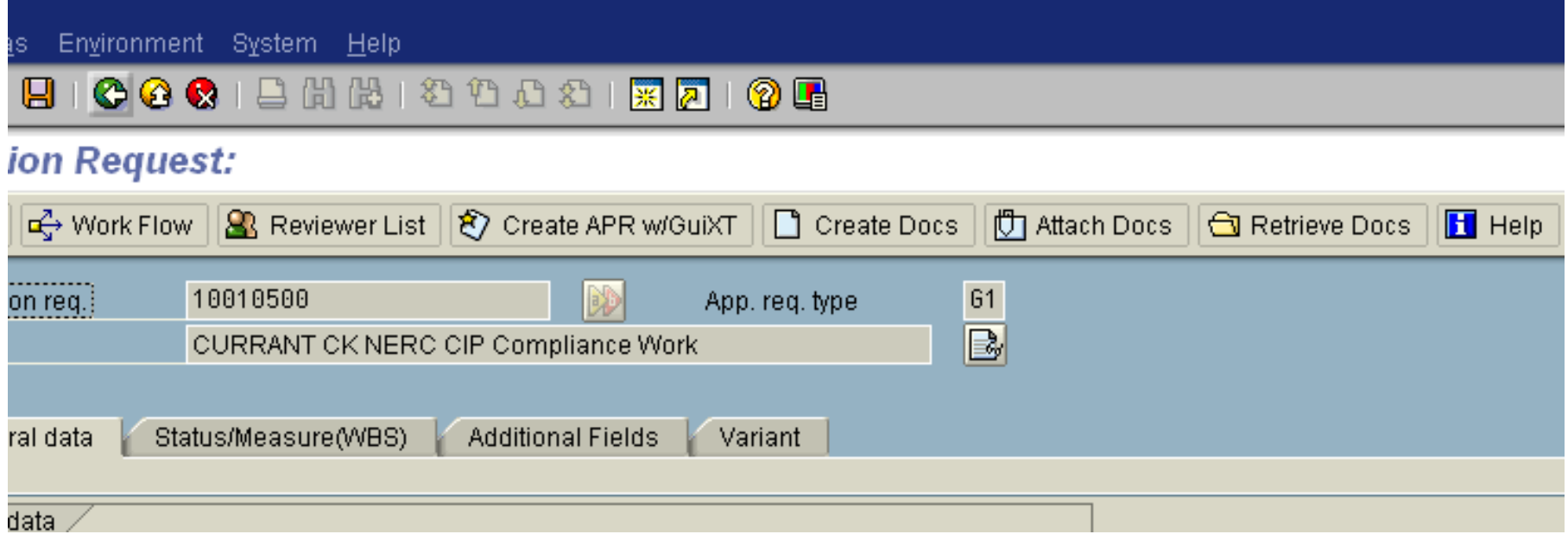

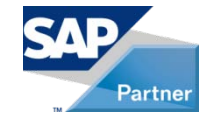

#### Demo: APR Approvals Using Standard R3

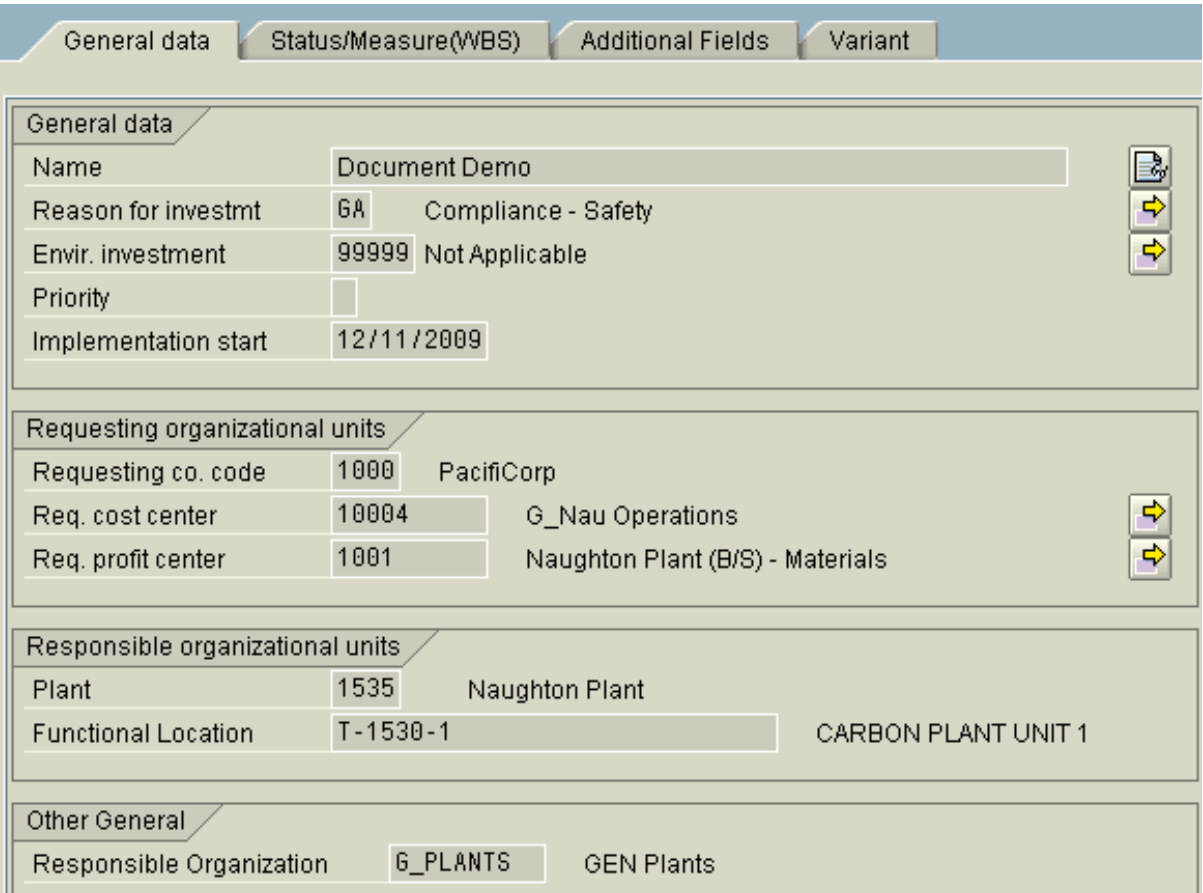

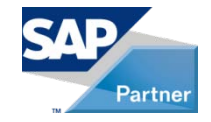

#### Demo: APR Approvals Using GuiXT

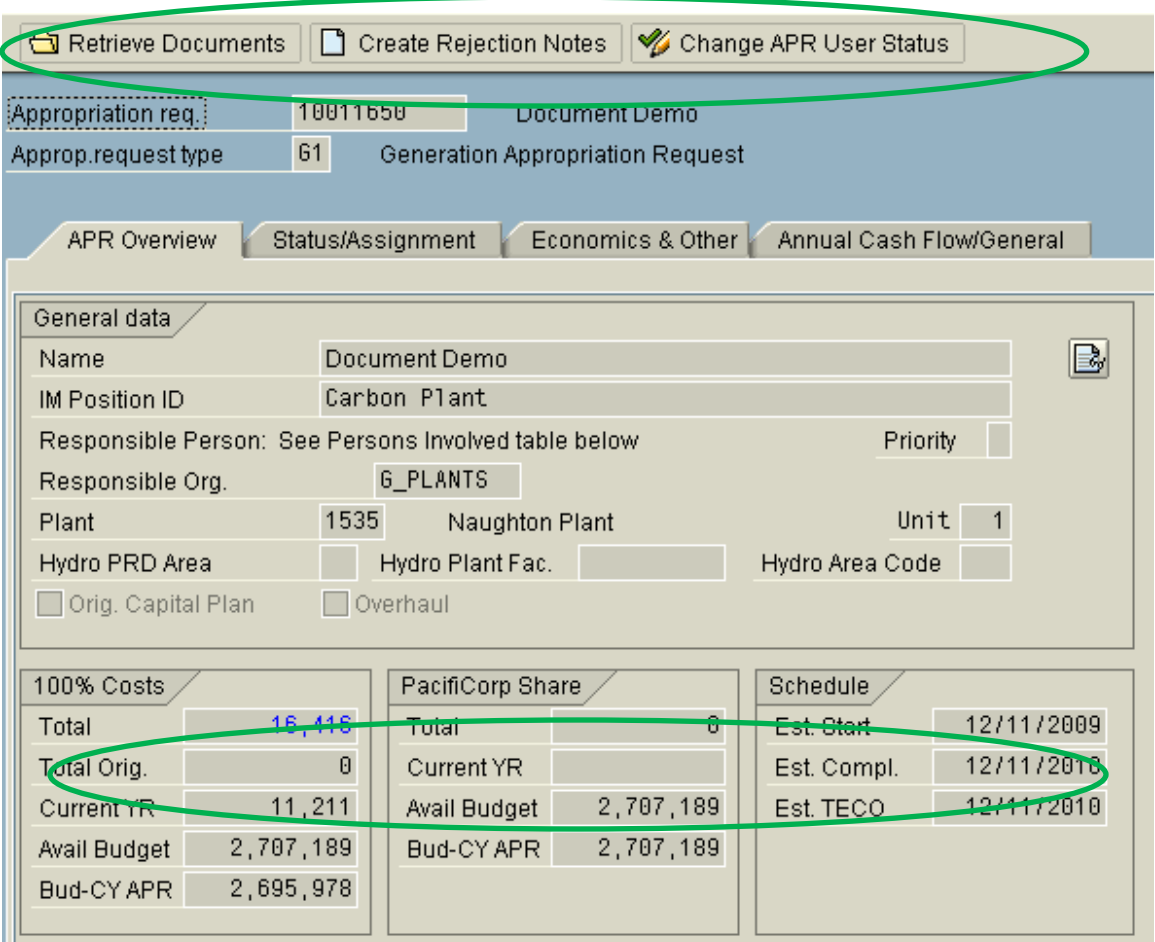

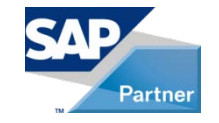

## How GuiXT Was Used to Streamline and Control…continued

- Using GuiXT
	- Can also set up a project/WBS completely
	- Update planned values on the project

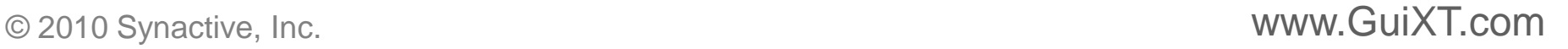

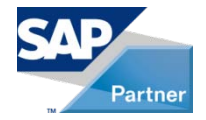

## Best Practices

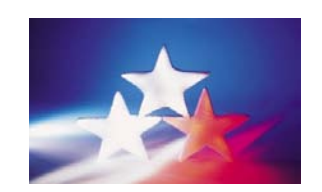

- Know the Business Process
- Get Executive Support
- Use Exits and BADI's
- GuiXT

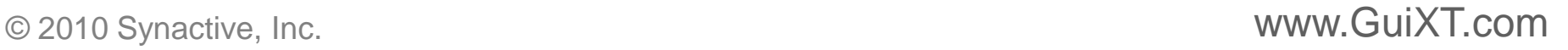

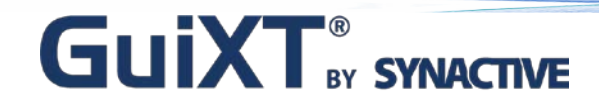

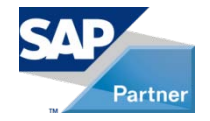

## Key Learning's…

- IM Can Be Used to Effectively Plan and Authorize Capital Spend
- Take Advantage of User Status'
- Take advantage of tools
	- (workflow, BW, user exits, guixt, etc.)

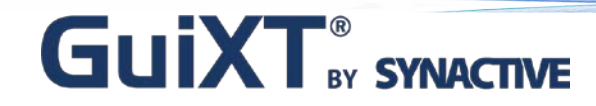

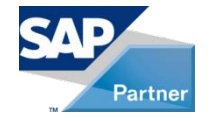

## **Thank You Very Much For Your Time!**

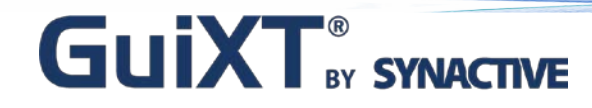

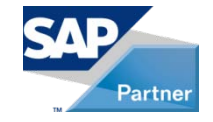

## Webinars: July & August

Manufacturing Industry

- Customer Presentation
	- Summit Electric Supply Company, Inc.
	- July 21, 2010 at 10:00 AM (Pacific)

Utility Industry

- Customer Presentation
	- Fairfax Water
	- August 18, 2010 at 10:00 AM (Pacific)

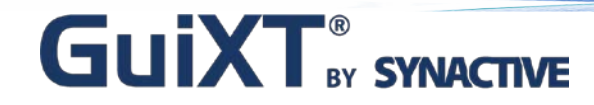

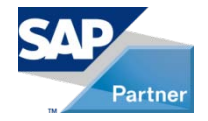

## **Questions & Answers**

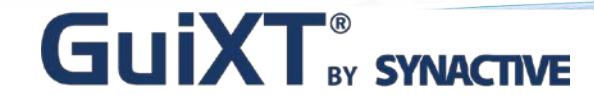

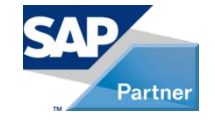

## **For More Information**

Synactive, Inc.

#### www.GuiXT.com

#### Tel. +1-650-341-3310

[rfi@guixt.com](mailto:rfi@guixt.com)